### Managing animal tracking data with Movebank

Martin Storhas Movebank Chief Developer Max Planck Institute for Ornithology

9 July 2015 Fondazione Edmund Mach Trento, Italy

### MOVEBANK Manage | Analyze | Share | Archive

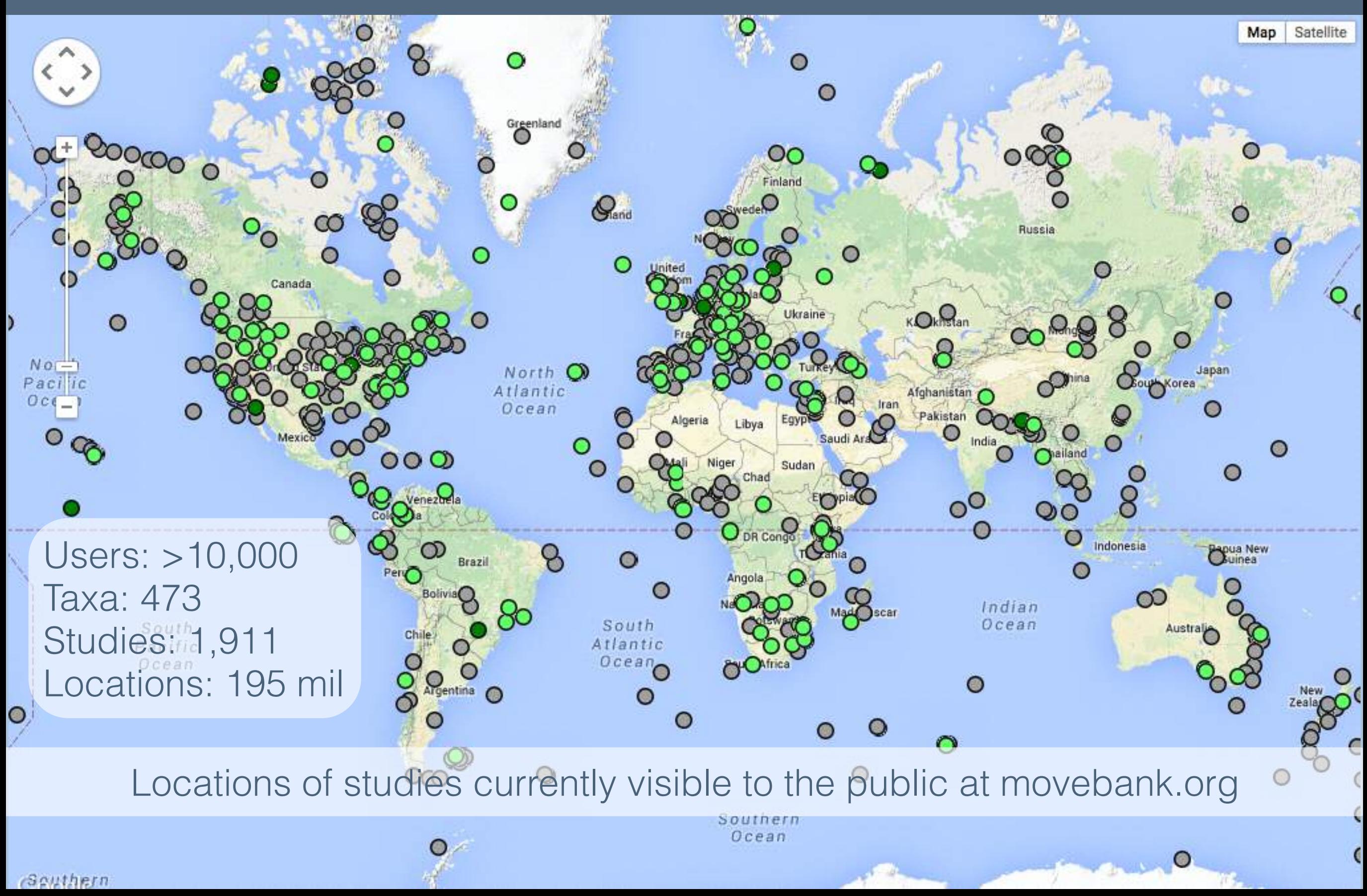

#### **MOVEBANK**

#### Manage | Analyze | Share | Archive

#### $m$ unity  $\equiv$ Help  $\equiv$  $Tools =$  $Env-DATA =$ **Published Data**

#### Home

#### **About Movebank**

Movebank is a free online infrastructure created to help researchers manage, share, analyze, and archive animal movement data. The Movebank project is coordinated by the Max Planck Instituted at a first it and at the Moveb of Natural Sciences, and the University of Konstanz. Movebank collaborates with the United Nations Food and Agriculture Organization (FAO), the Ohio State University, and the U.S. Geologic National Science Foundation, the German Science Foundation, and NASA. Movebank is has long-term (>20 years) funding through the Max Planck Society and the University of Konstanz and is animal movement data.

Movebank has over 3,500 users including people from universities, government agencies, and other research and conservation groups around the world. Movebank is a resource open to all res species, study area, or source of funding. Movebank users retain ownership of their data and can choose whether or not to make their data available to the public. We encourage collaboration government to re-use animal tracking data and give it a second life.

The database is designed primarily for datasets that include multiple locations of individual animals, commonly referred to as tracking data. It also allows inclusion of a growing number of additio about animals and tags, manufacturer-specific measurements, and data from other bio-logging sensors attached to animals.

In addition to the main database, the Movebank Data Repository allows researchers to submit data sets in Movebank for publication. Submitted data sets undergo a review process and if accep licensed, and are archived and made permanently available online by the University of Konstanz.

As of August 2014, Movebank includes

- $\bullet$  1.306 studies
- over 1,296 contributors
- $\bullet$  417 taxa
- $\bullet$  40,615 tracks
- 100 million locations

#### **Background**

Information about animal movement is important to addressing environmental challenges such as climate and land use change, biodiversity loss, invasive species, and infectious diseases. Adva movement are allowing researchers to collect increasingly large amounts of animal movement data. However, working with these large data sets remains a challenge, and a large fraction of thes not professionally catalogued or archived.

# FUNDING

Long term Max Planck Institute for Ornithology University of Konstanz

Previous grants German Science Foundation U.S. National Science Foundation U.S. National Aeronautics and Space Administration (NASA)

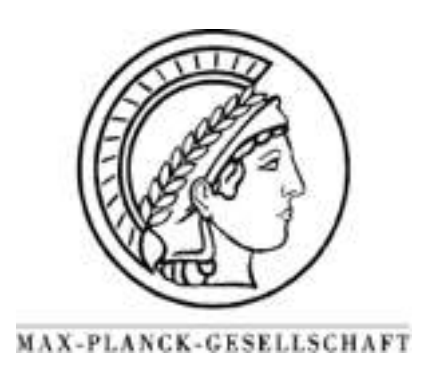

Deutsche DFG Forschungsgemeinschaft

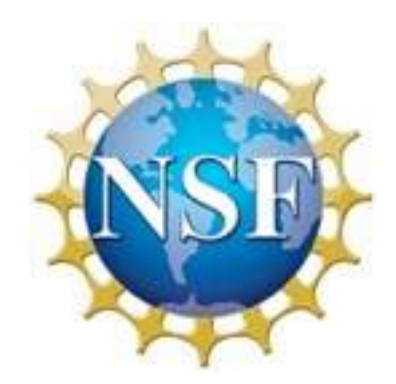

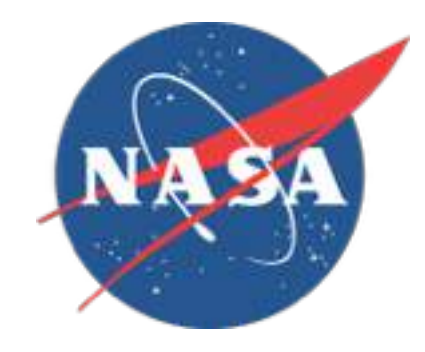

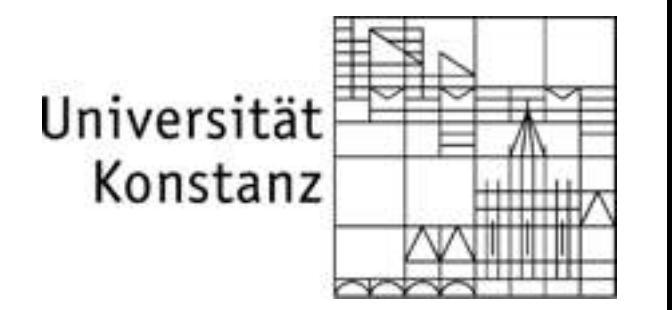

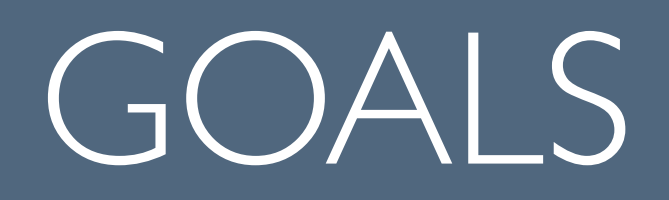

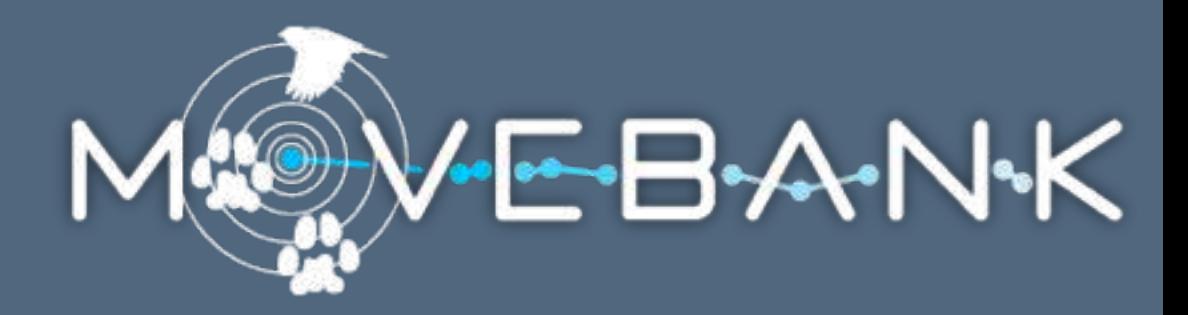

Enable collaborations

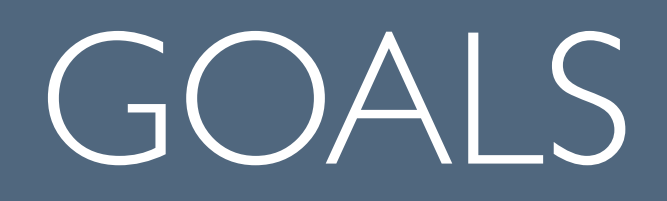

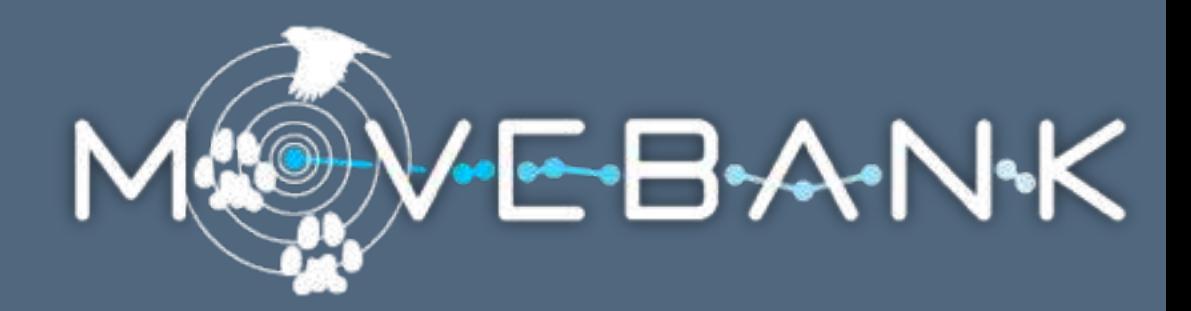

### Enable collaborations Help scientists address new questions

# GOALS

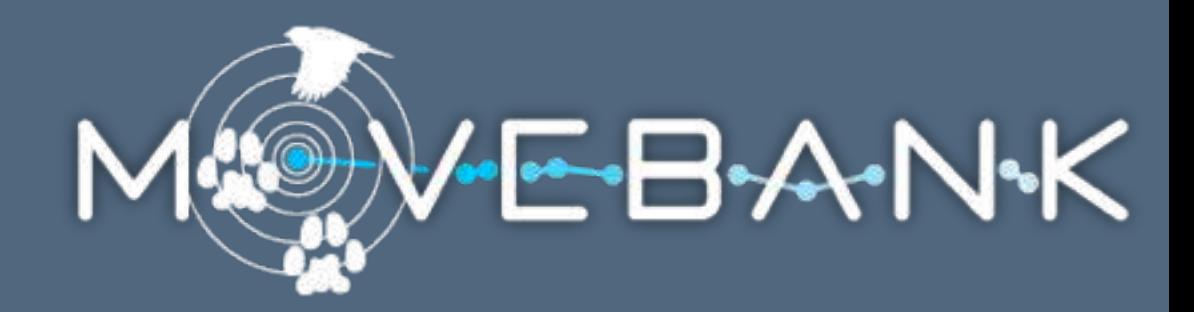

Enable collaborations Help scientists address new questions Promote open access to data

# GOALS

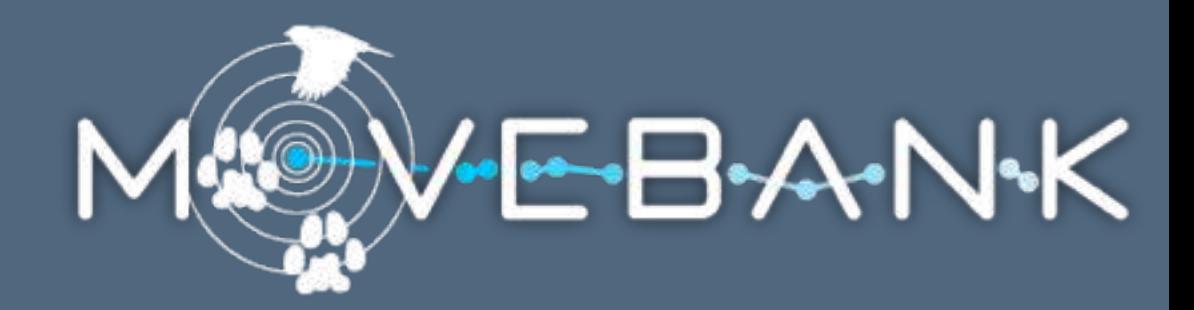

Enable collaborations Help scientists address new questions Promote open access to data Allow the public to explore

# GOALS

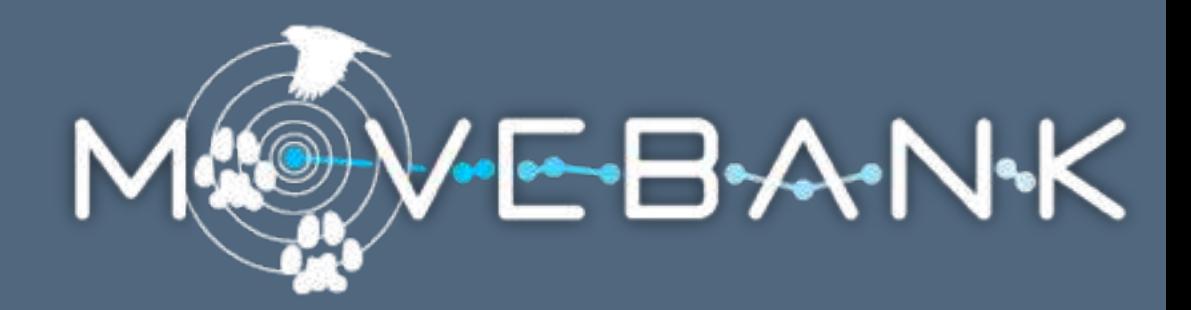

Enable collaborations Help scientists address new questions Promote open access to data Allow the public to explore Archive animal movement data

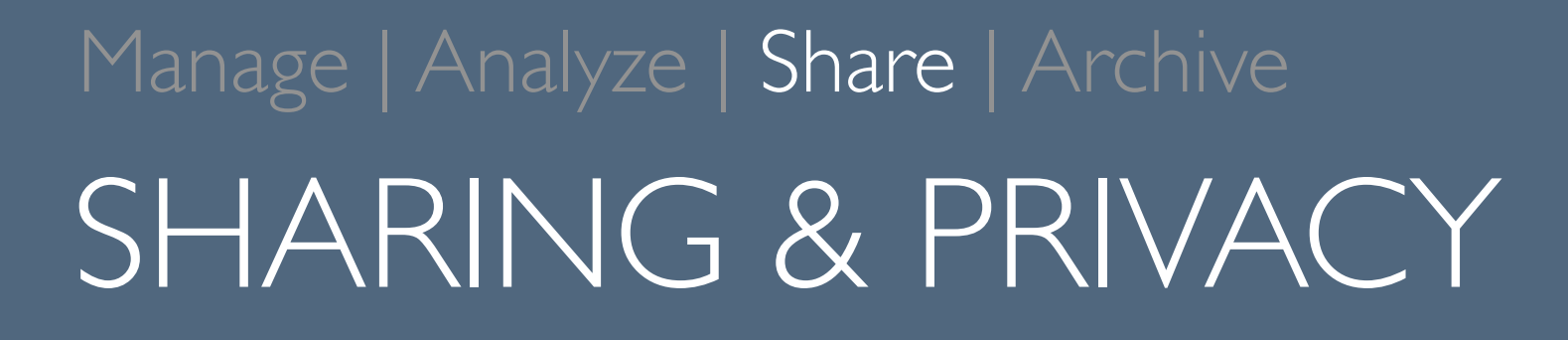

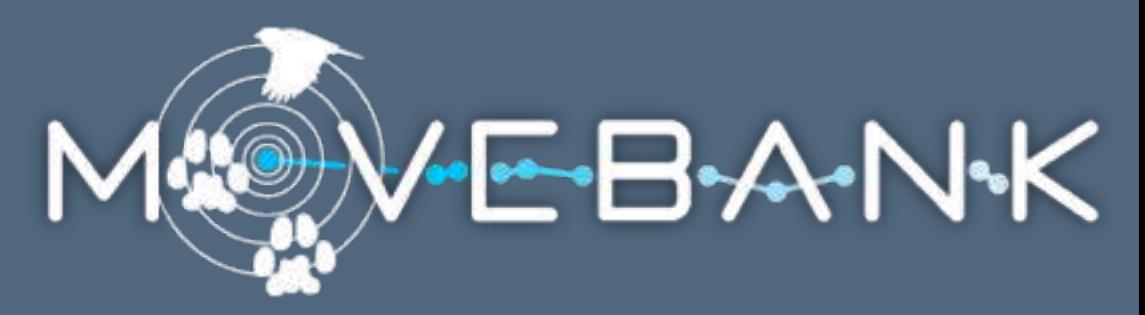

Data owners control access

data managers (read and write)

collaborators (read only)

public

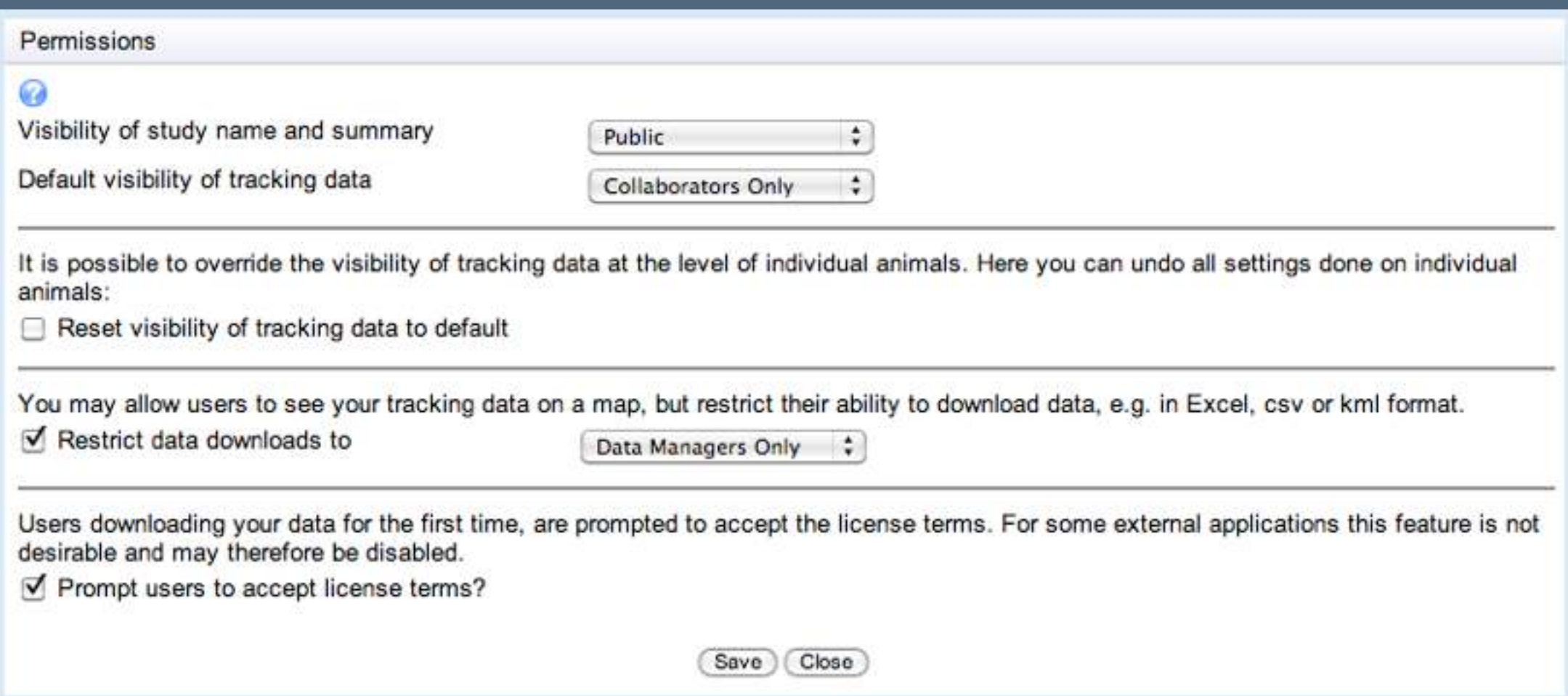

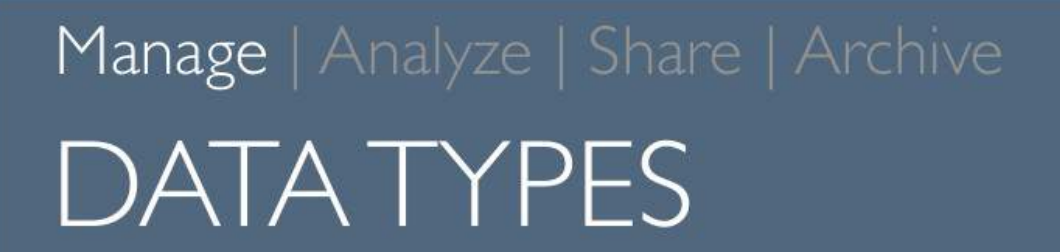

PostgreSQL database

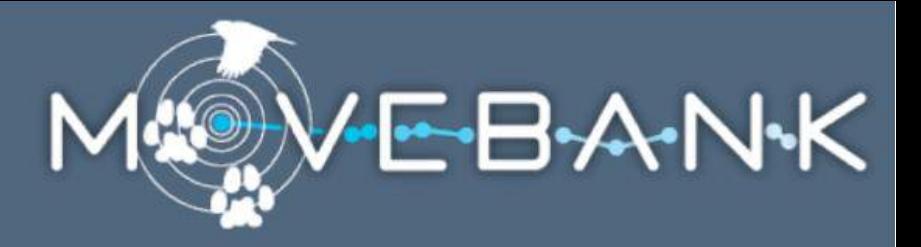

Individual animal tracks and related attributes All data are stored in user-created studies.

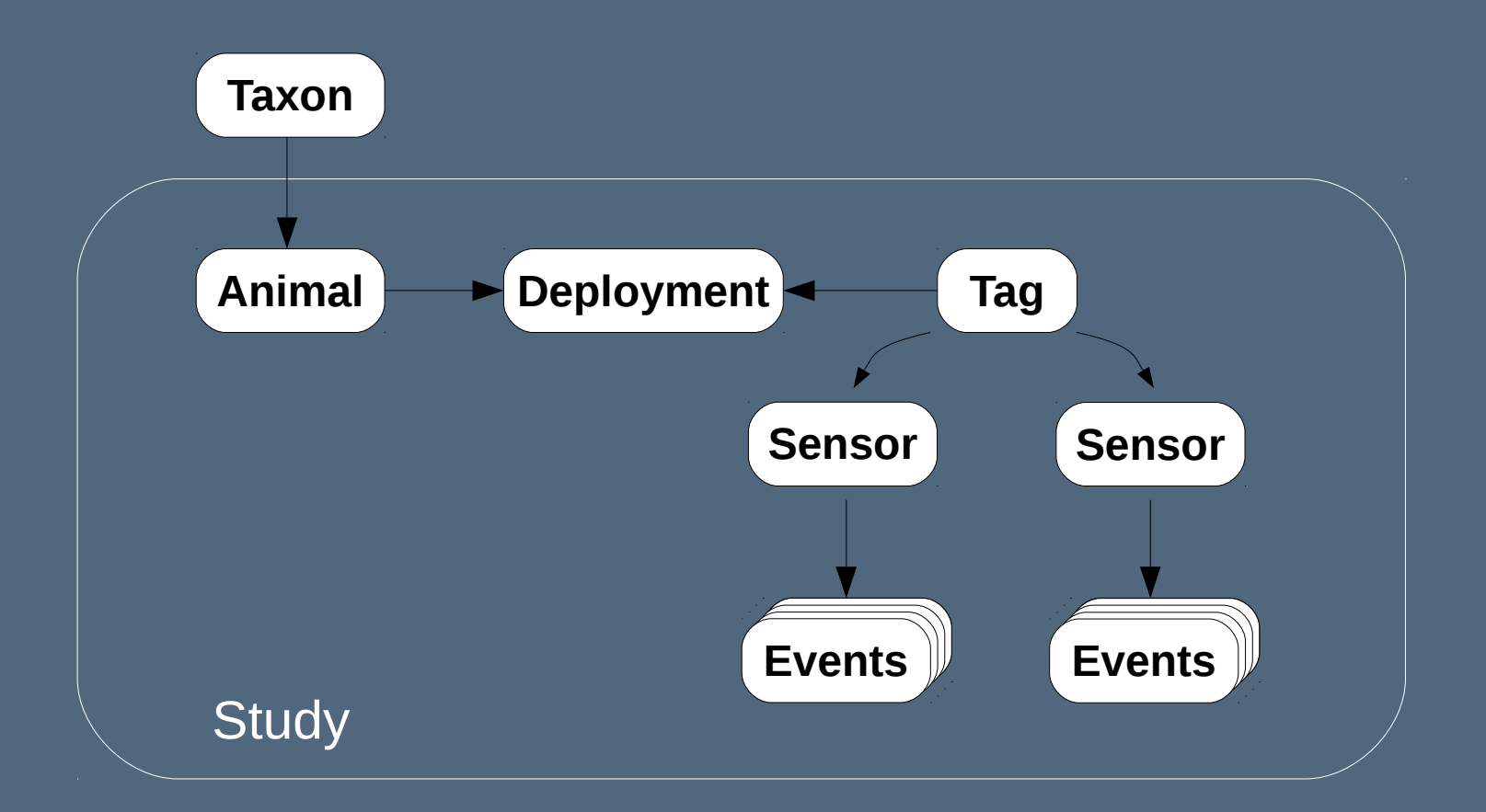

Kranstauber et al. 2011, Environmental Modelling and Software

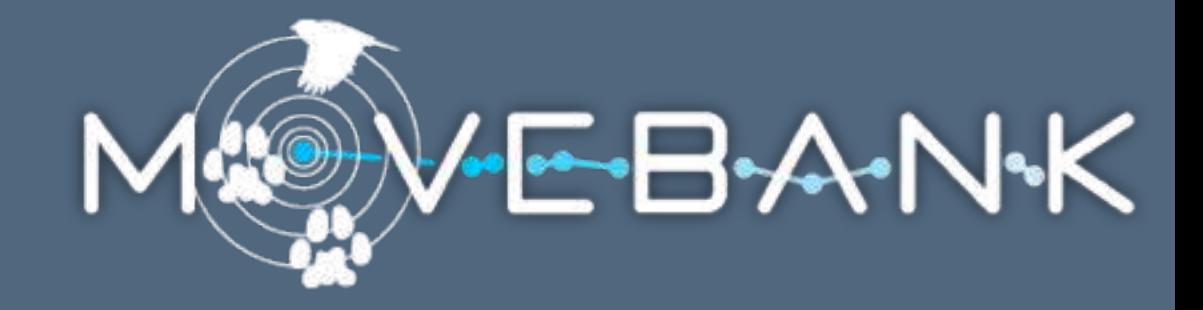

- Tracking methods GPS
	- Argos Doppler Shift
	- Radio transmitter
	- Bird ring
	- Natural mark
	- Solar geolocator: locations + light levels

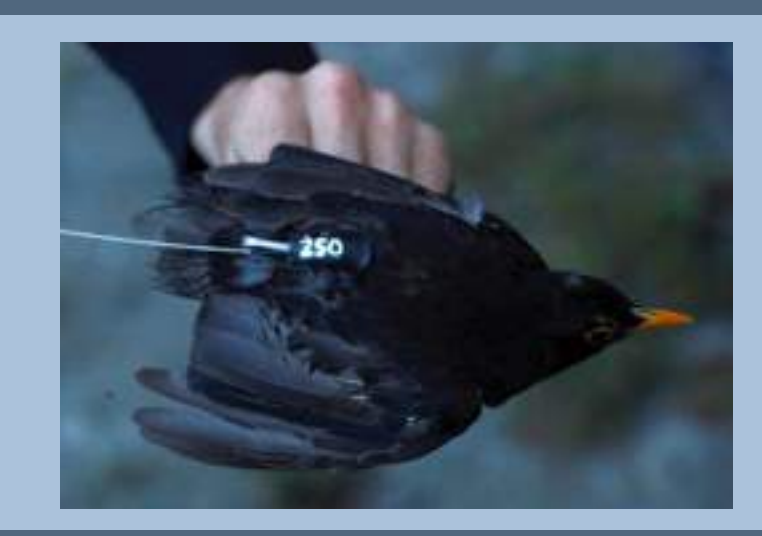

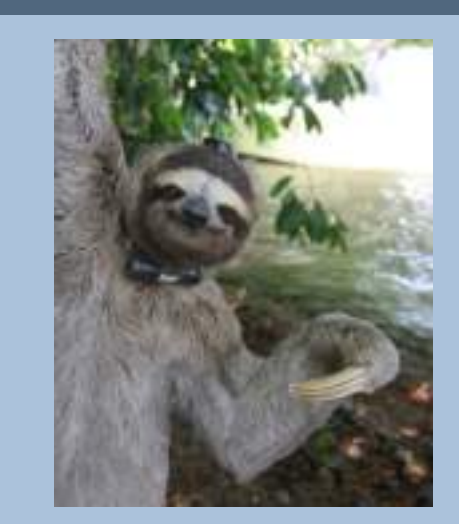

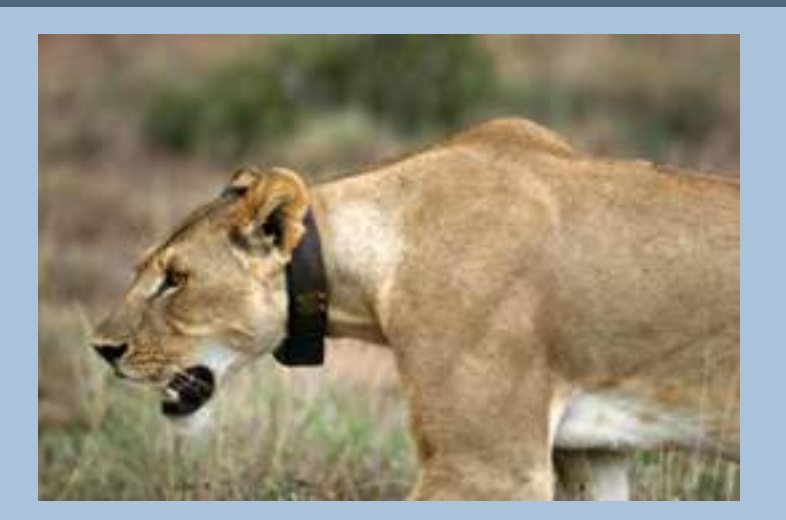

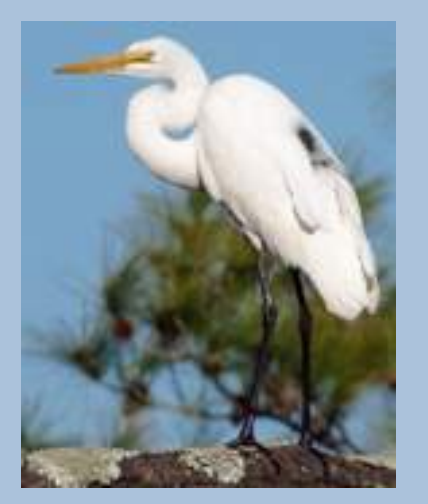

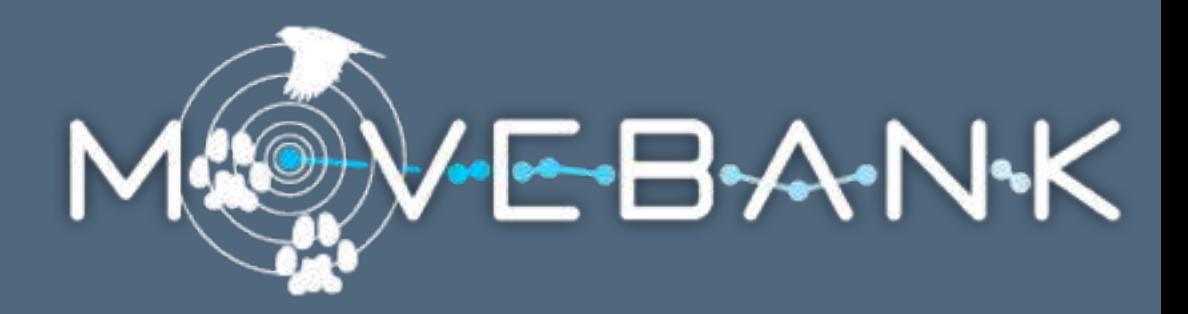

#### Movebank provides a common format.

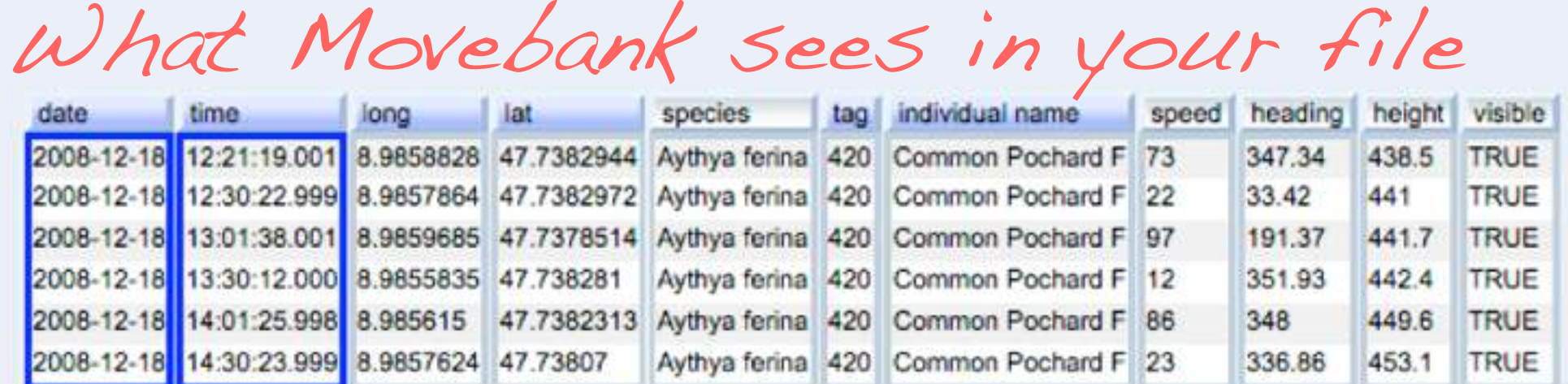

Map other Attributes

How Movebank will save the data

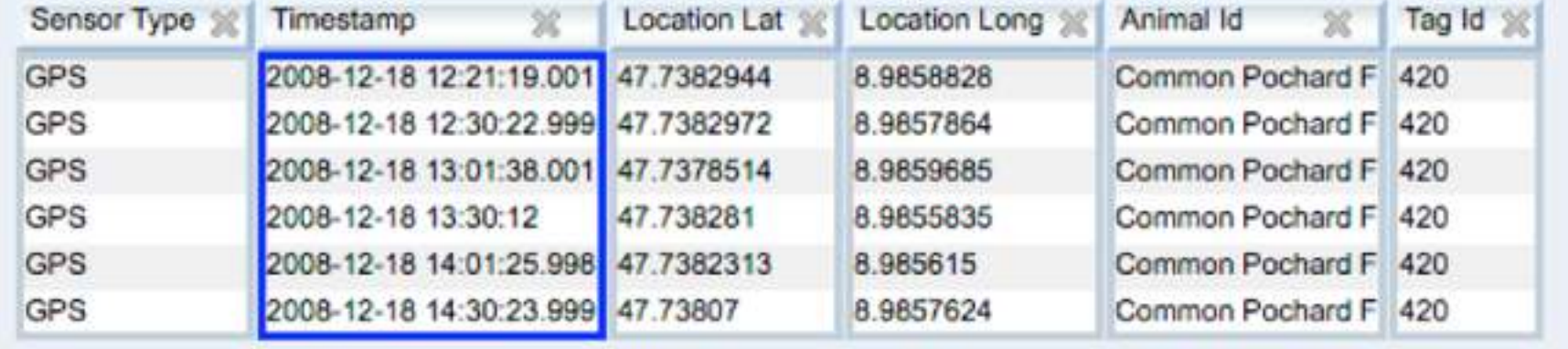

#### Manage | Analyze | Share | Archive **DATA IMPORT**

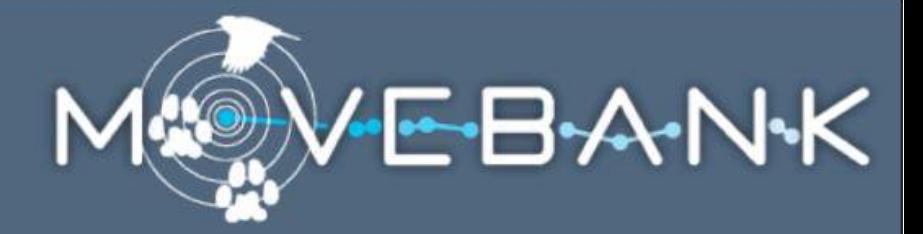

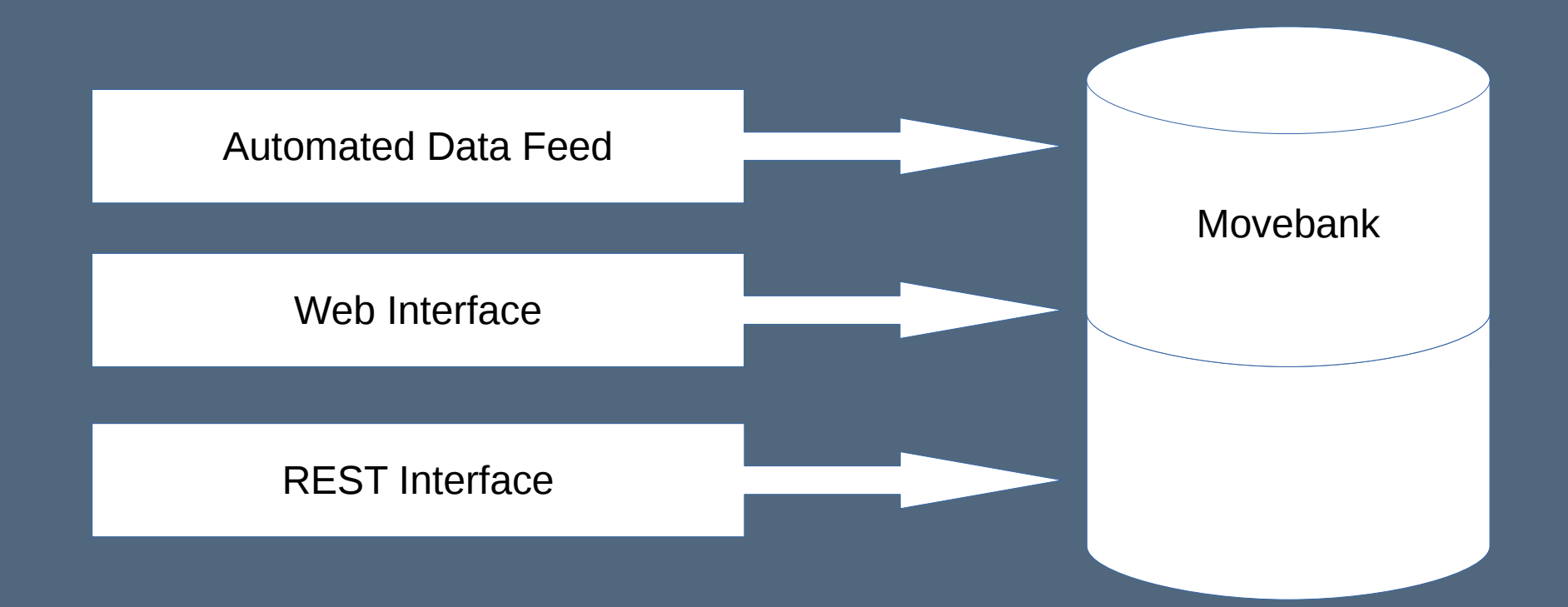

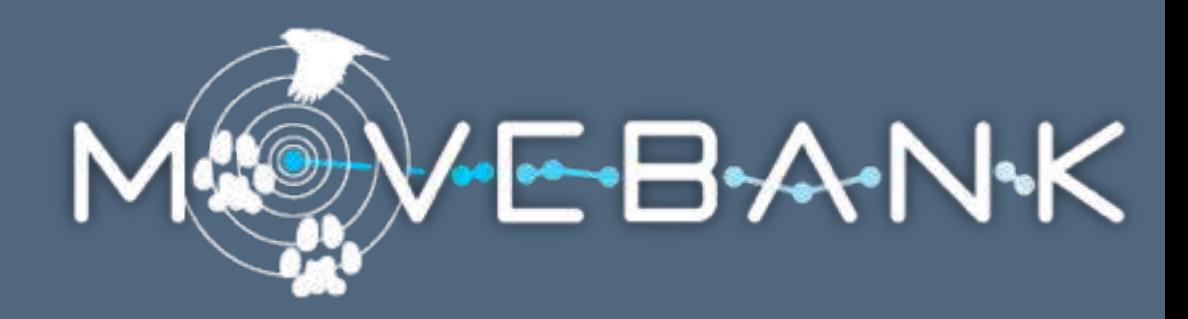

1. Set up an automated data feed to Argos GPS-PTTs: Microwave and NorthStar/GeoTrak Argos DIAG: all PTTs

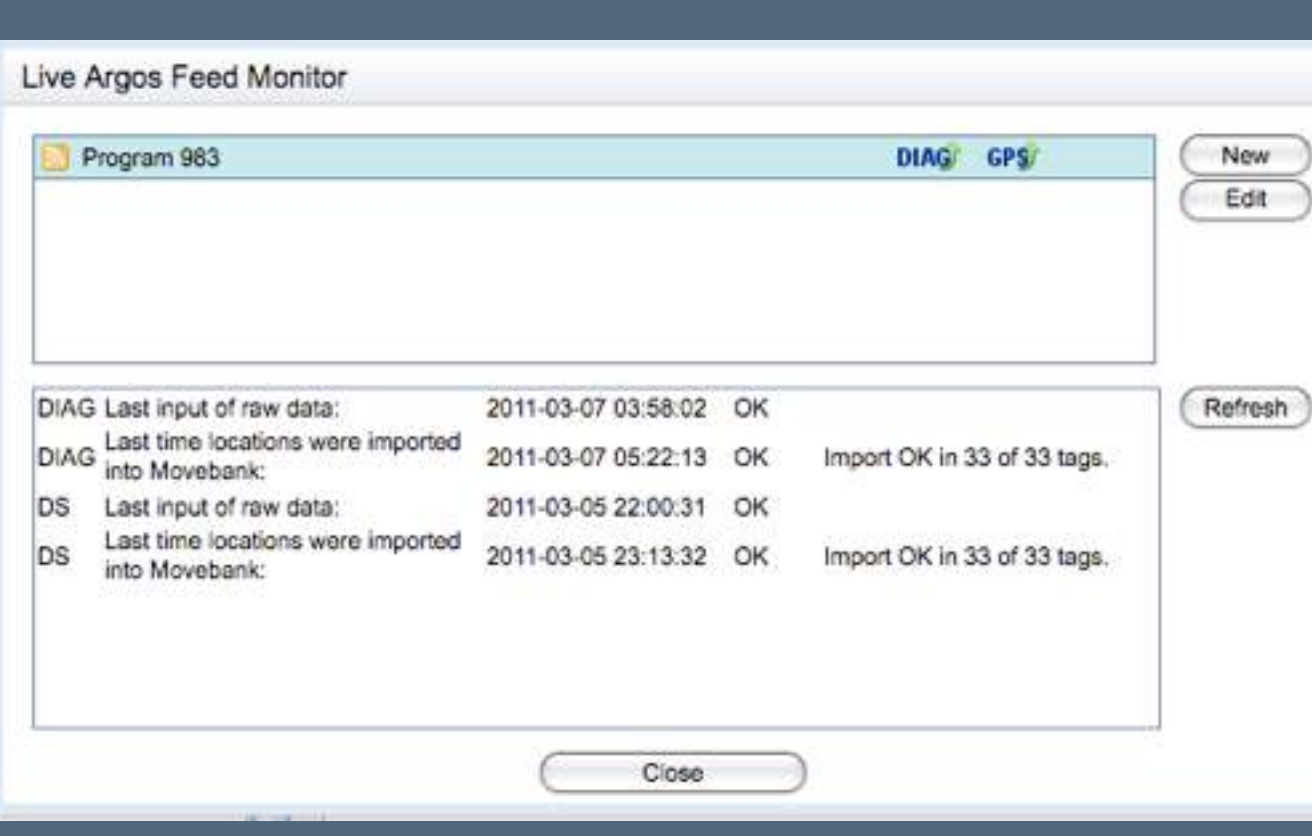

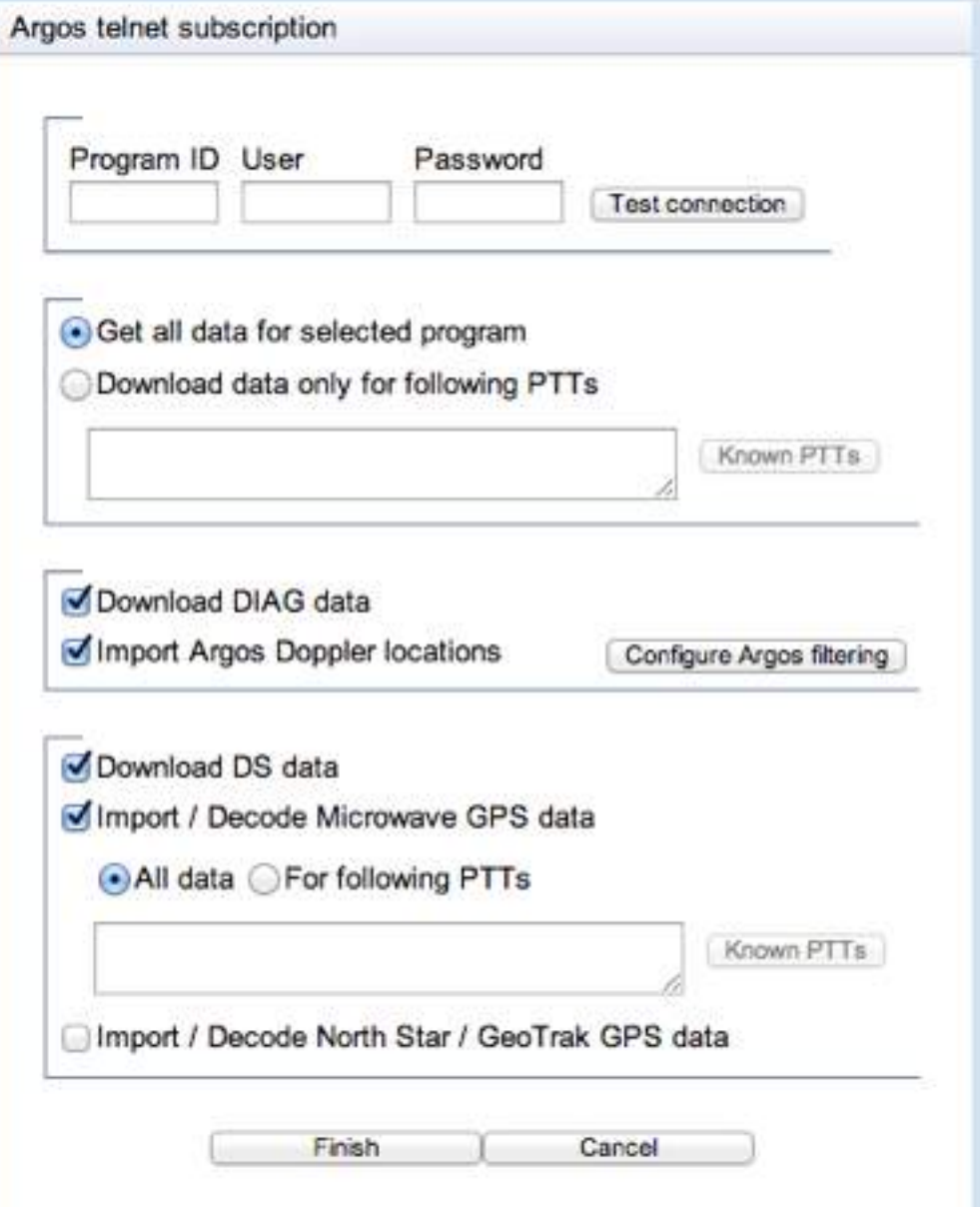

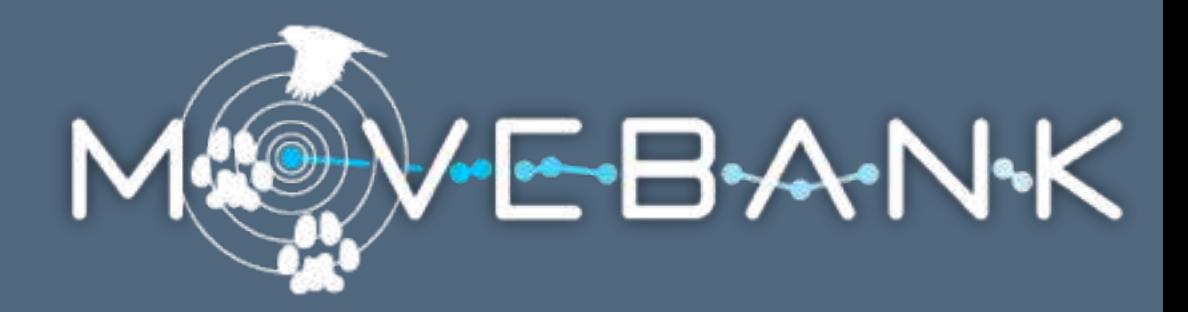

# 1. Set up an automated data feed to Argos GPS-PTTs: Microwave and NorthStar/GeoTrak GSM-GPS tags: CTT, Ecotone, e-obs, Fleetronic, Microwave

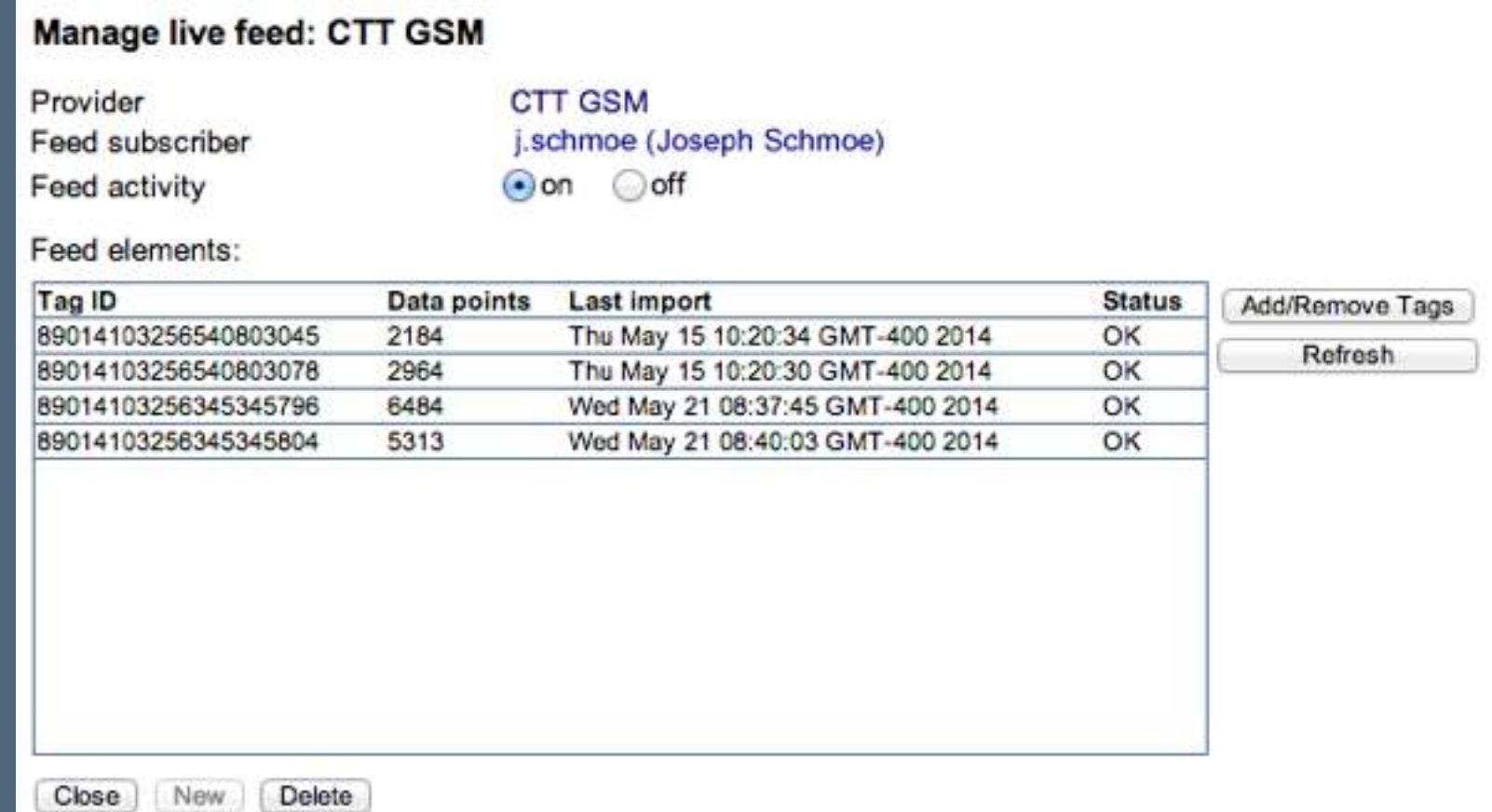

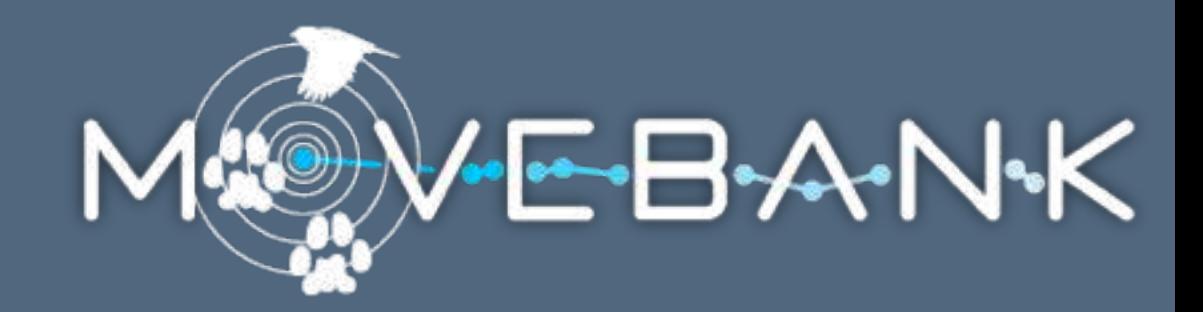

**Email Configurator** 

distances were travelled.

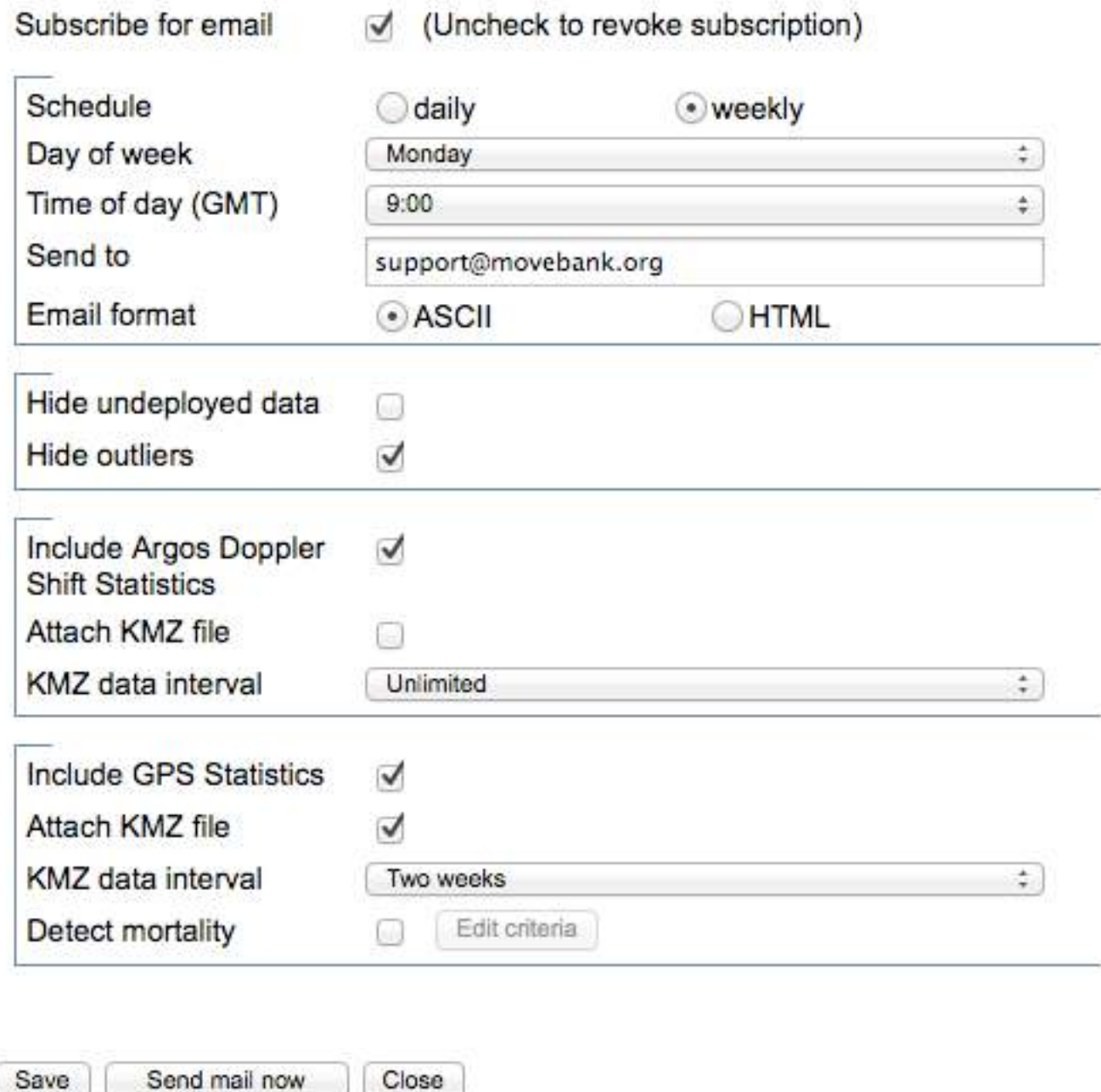

1. Set up an automated data subscribe here for a daily or weekly email notification containing basic statistics of your recent data. These include information on when data have been last collected and what Argos GPS-PTTs: Microway GSM-GPS tags: CTT, Ecotone

and receive email notifications

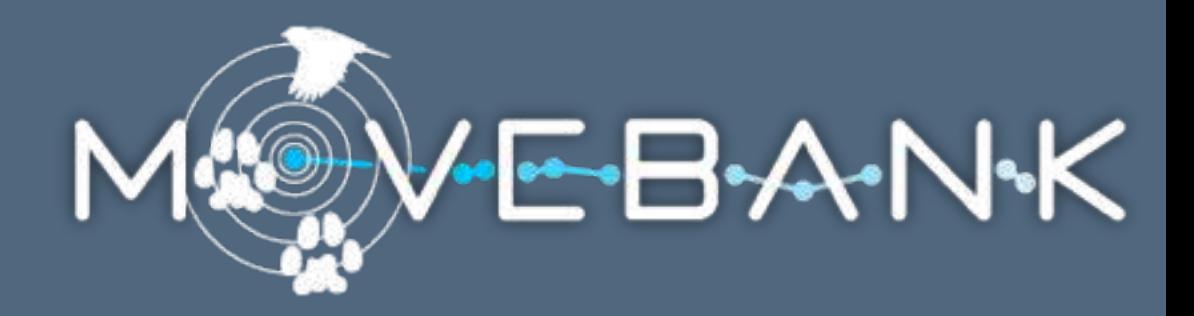

- 1. Set up an automated data feed.
- 2. Import a supported standard file. Argos Doppler Shift raw DIAG files GPS: e-obs, Lotek, Microwave, NorthStar/GeoTrak, Sirtrack Solar geolocators: BAS trajectory data Others can be added by request

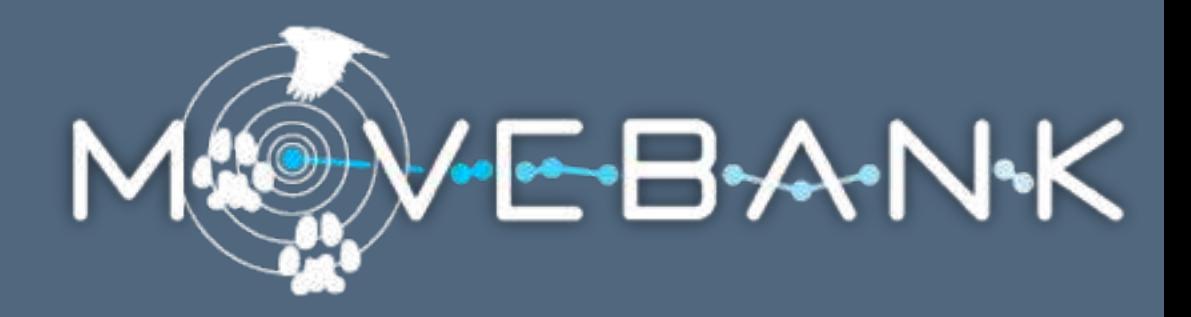

- 1. Set up an automated data feed.
- 2. Import a supported standard file.
- 3. Import a custom format .csv file.

#### What Movebank sees in your file

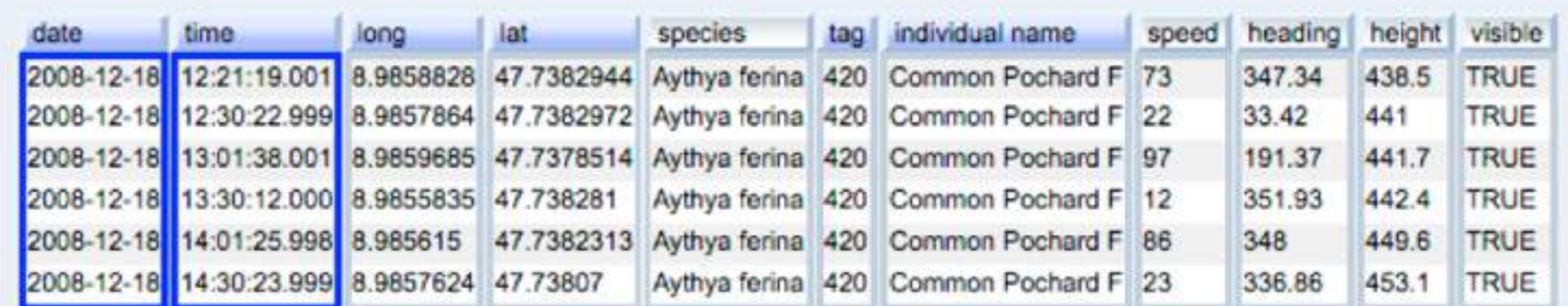

**Map other Attributes** 

#### How Movebank will save the data

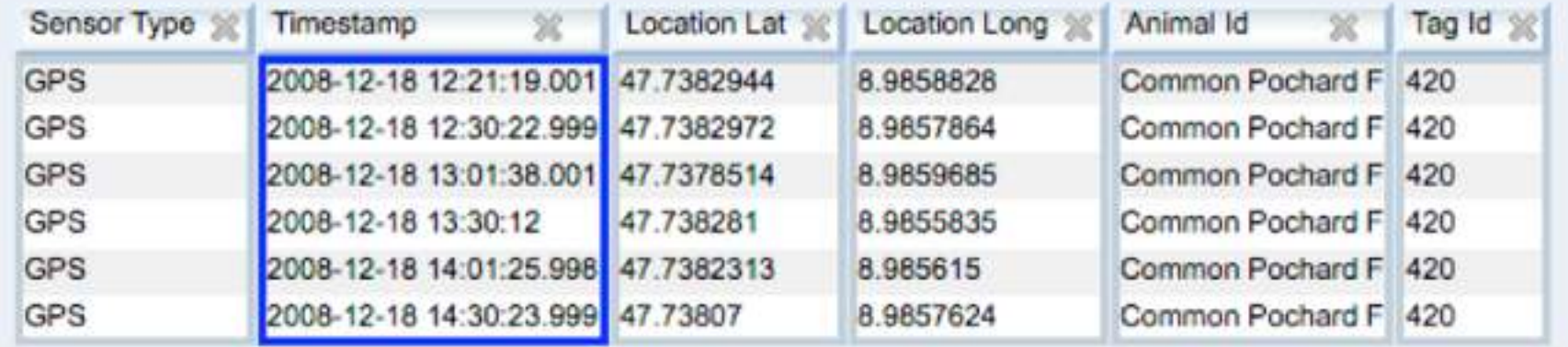

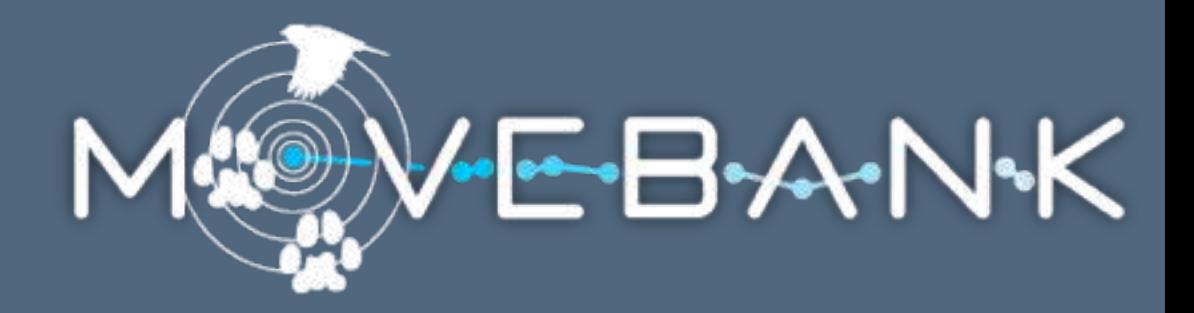

A shared database allows shared tools.

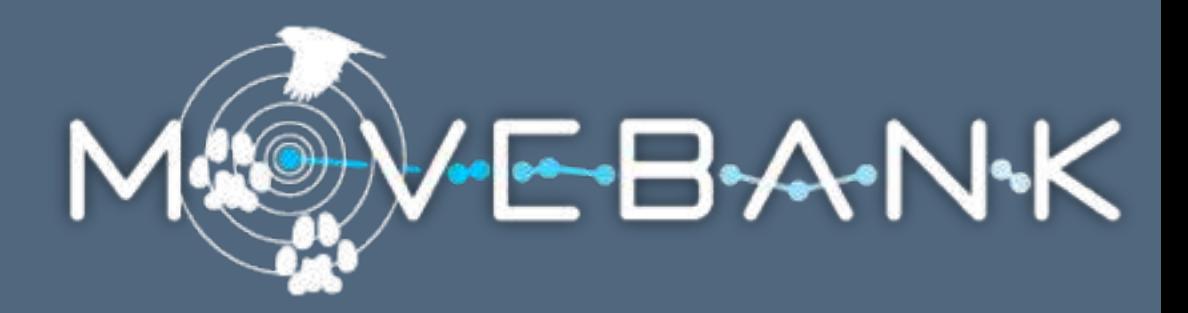

#### A shared database allows shared tools.

Mapping

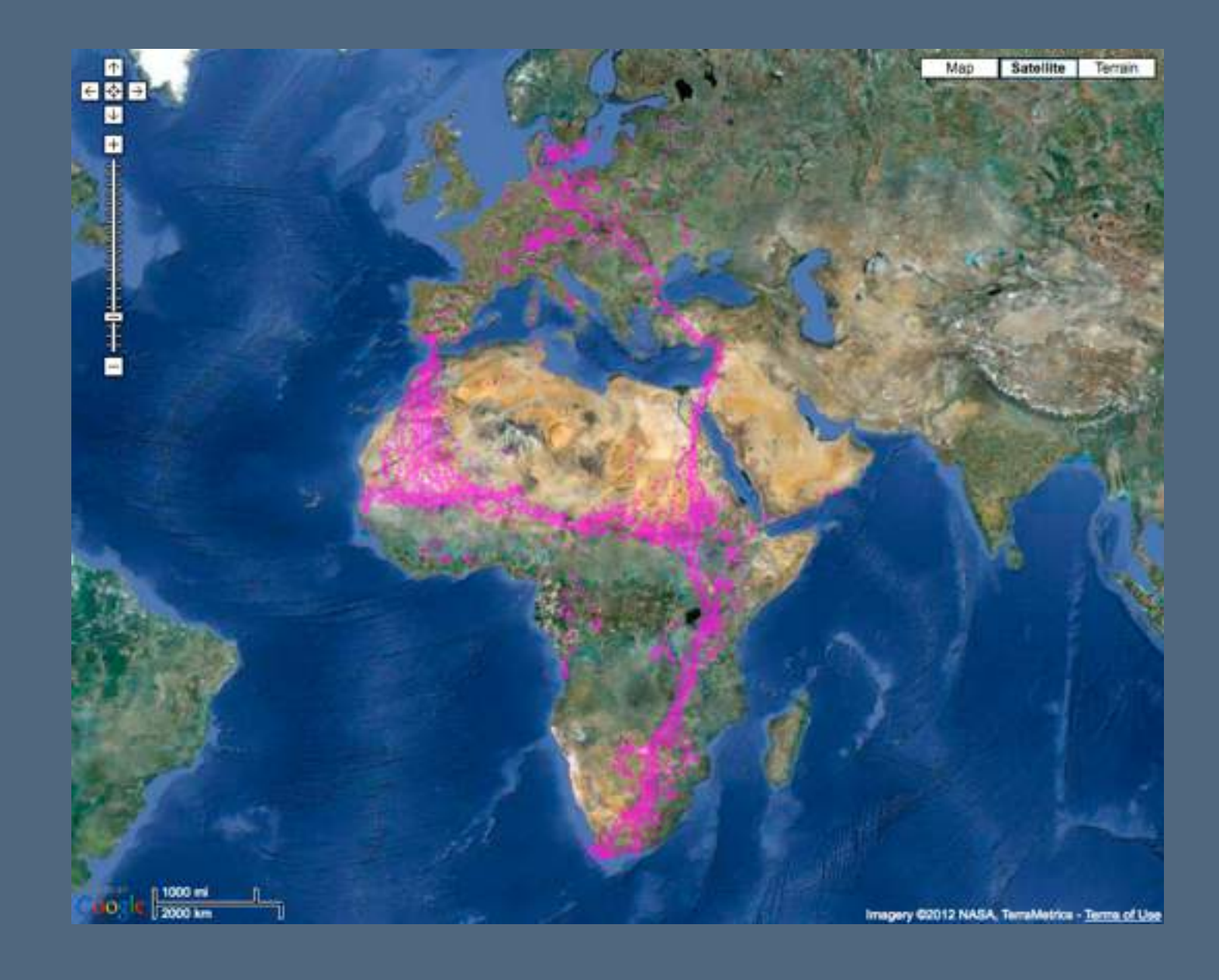

data from Max Planck Institute for Ornithology and collaborators

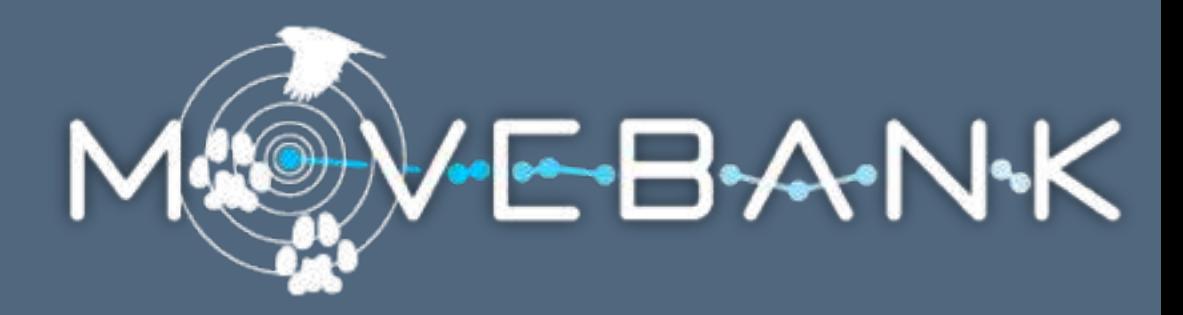

#### A shared database allows shared tools.

Mapping

#### Management

#### Event Editor

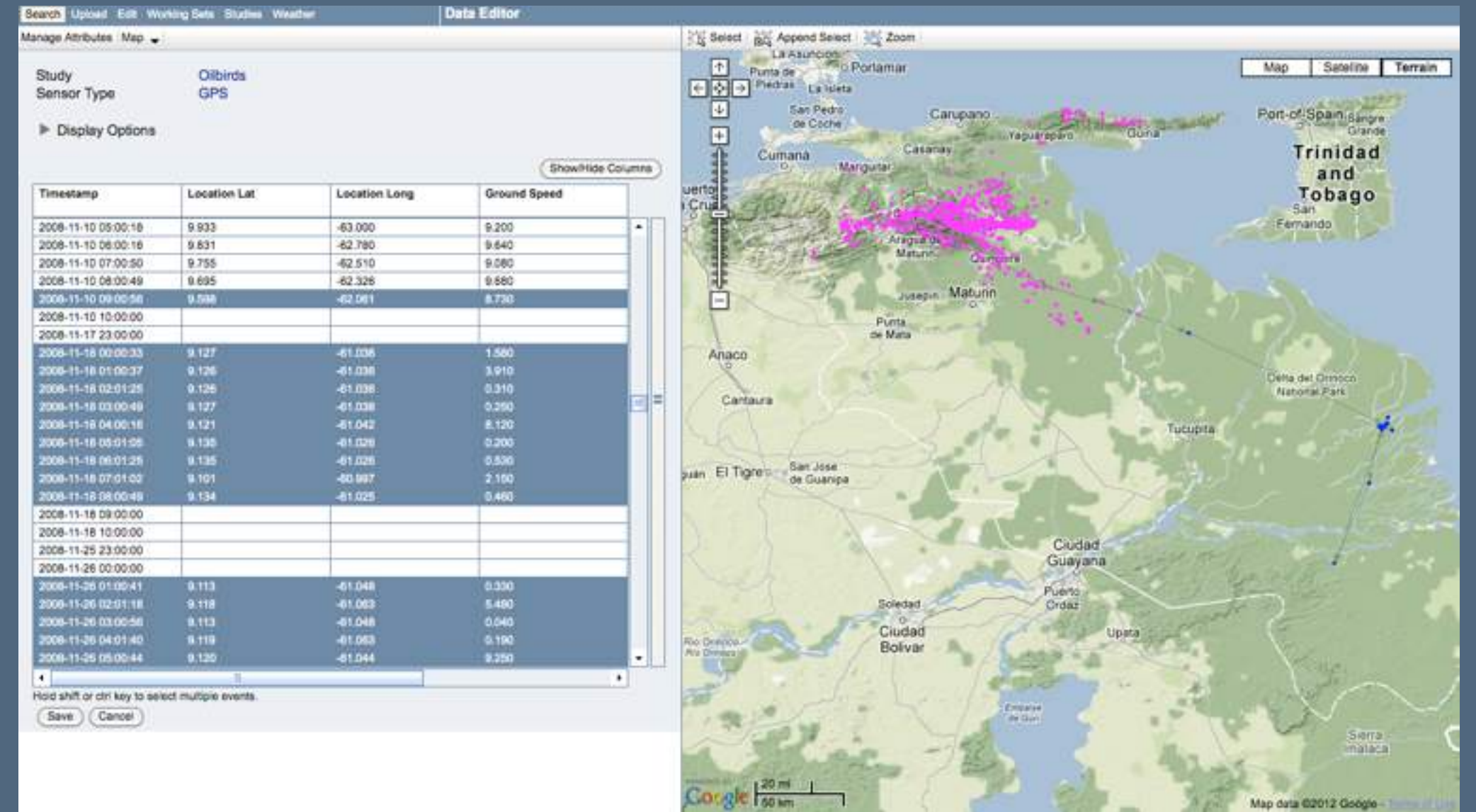

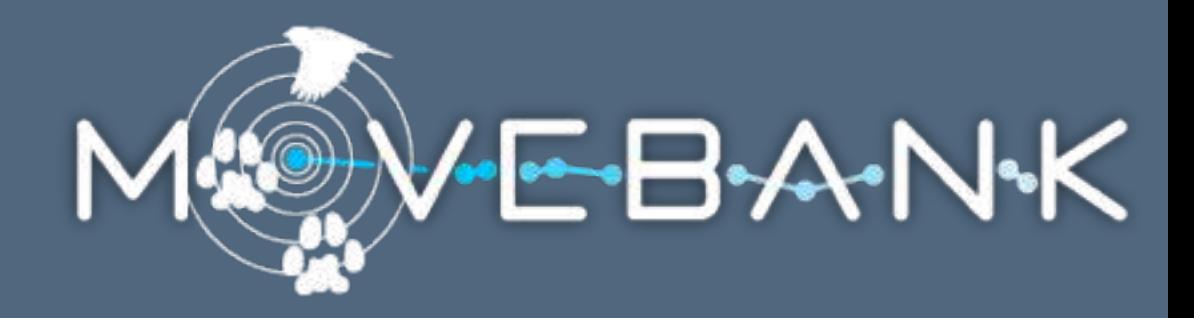

#### A shared database allows shared tools.

#### Mapping

Management

#### Deployment Manager

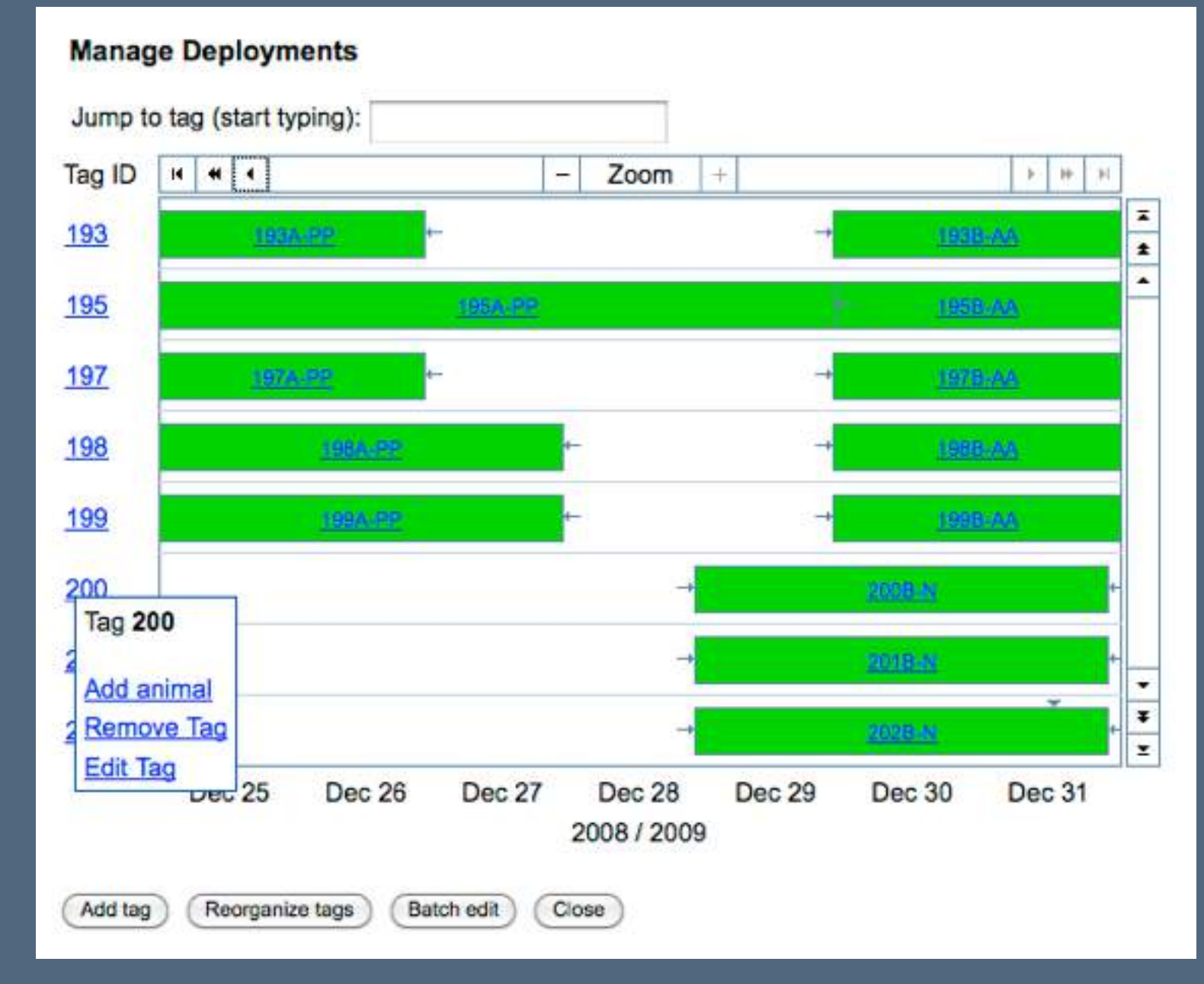

#### Manage | Analyze | Share | Archive HE-B-A-N-K TOOLS A shared database allows shared tools. Mapping Download tracking data Management File conversion

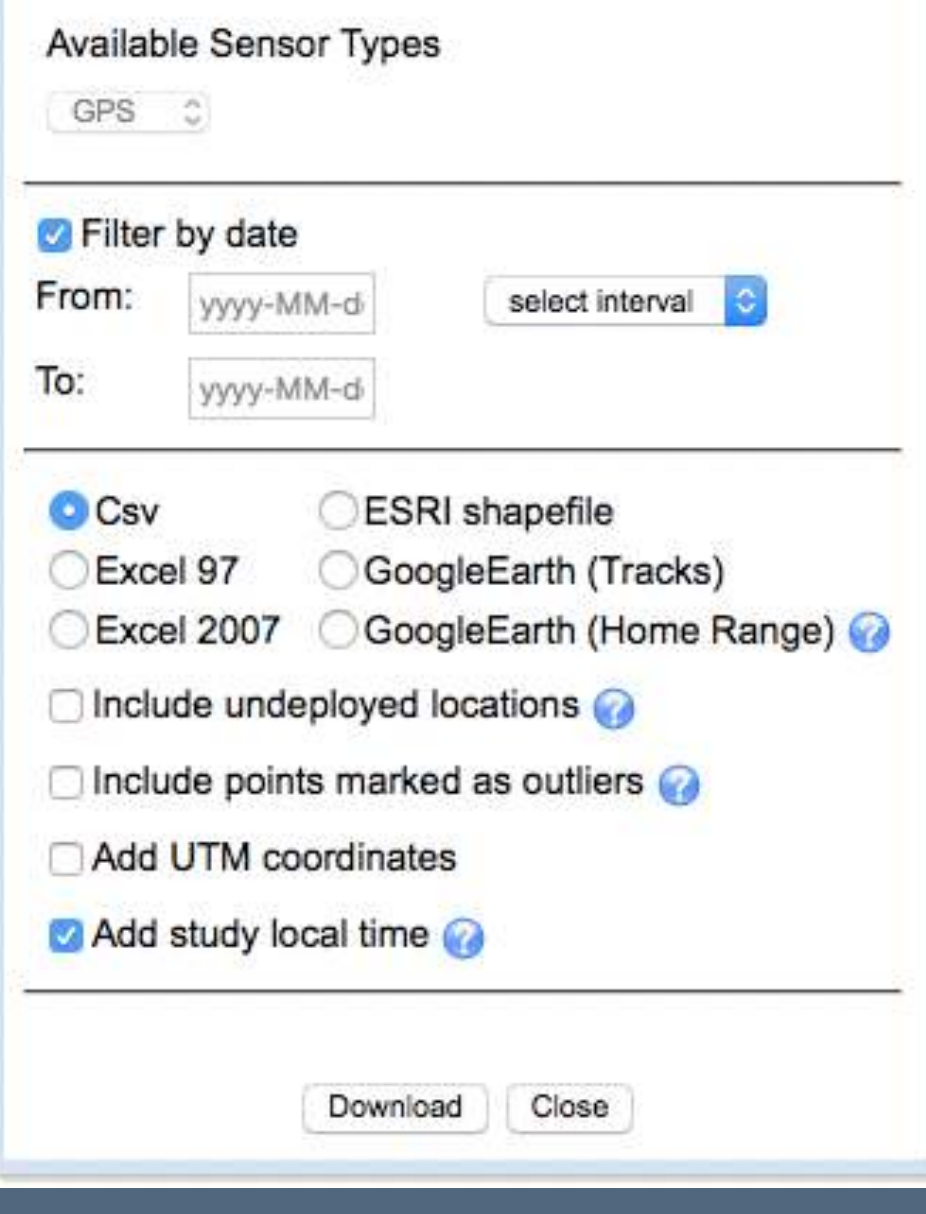

# Kranstauber et al. 2012, Journal of Animal Ecology

### TOOLS Manage | Analyze | Share | Archive

### A shared database allows shared tools.

Mapping Management Software and analysis packages

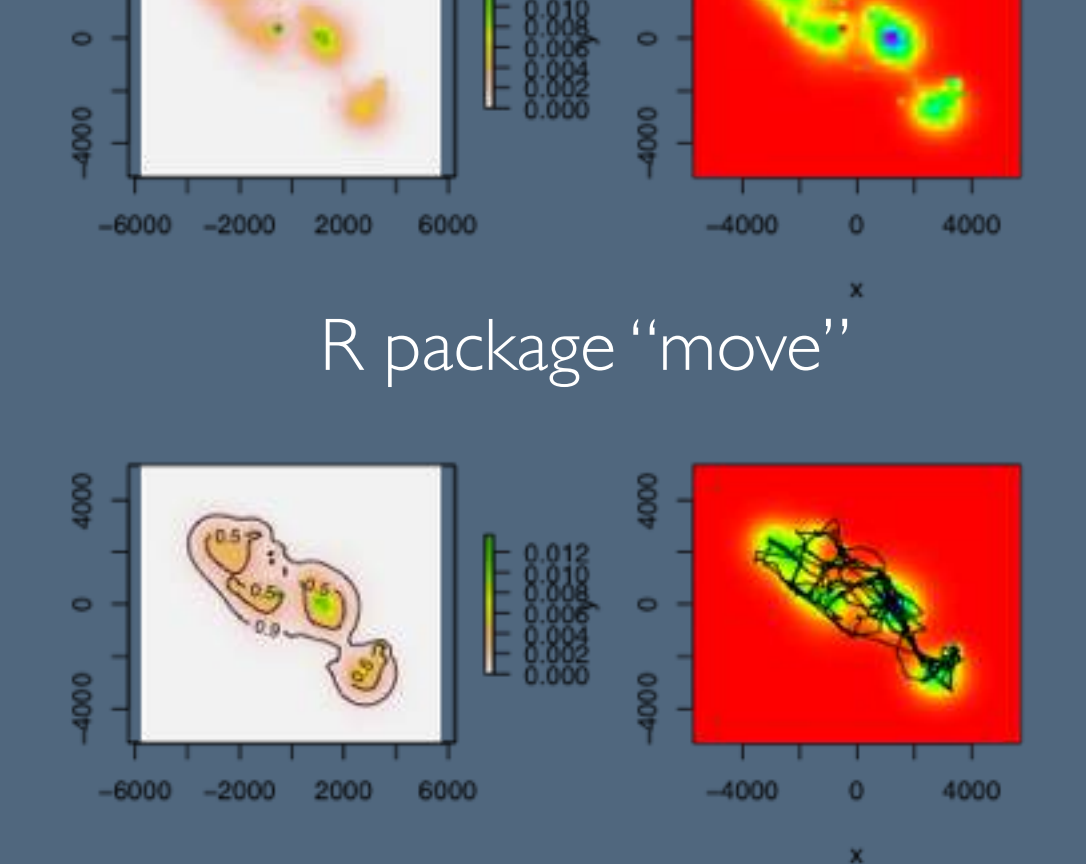

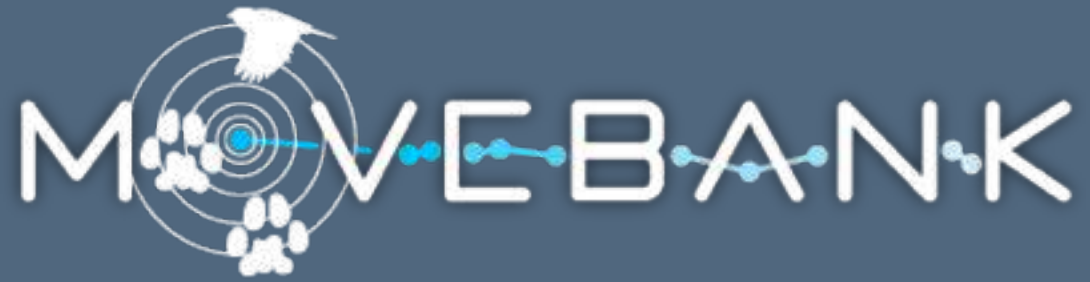

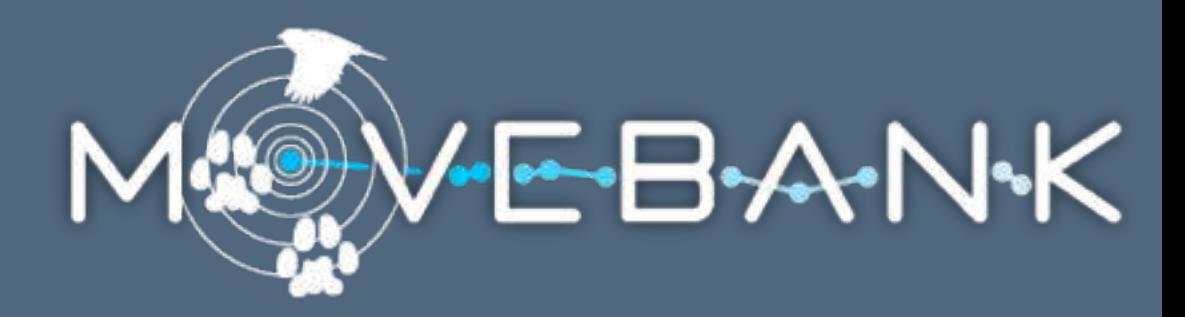

#### Filters flag outliers but do not delete data.

Study Sensor Type FAO-USGS goose migration (Douglas Argos Filter Tutorial) Argos Doppler Shift

Display Options

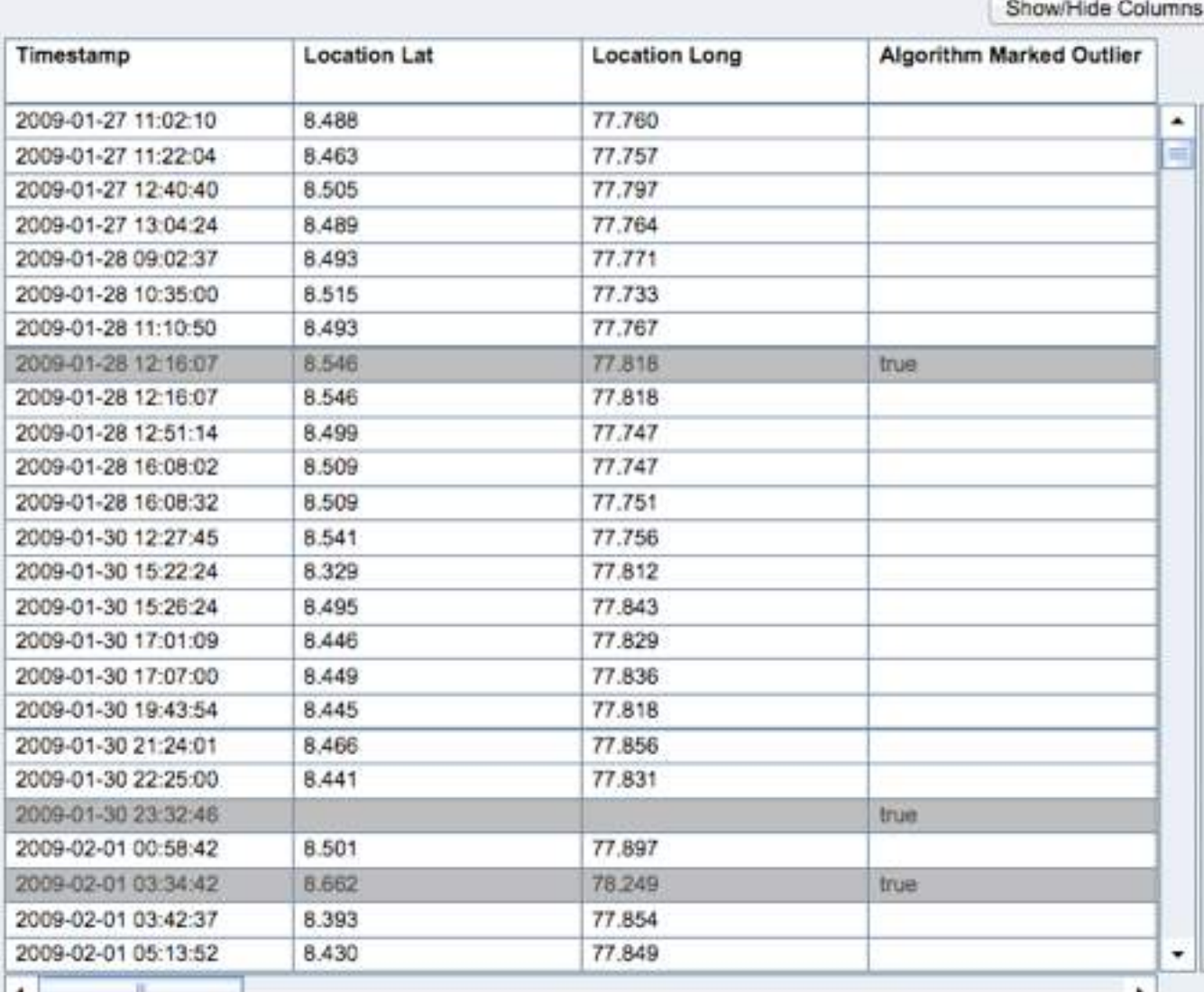

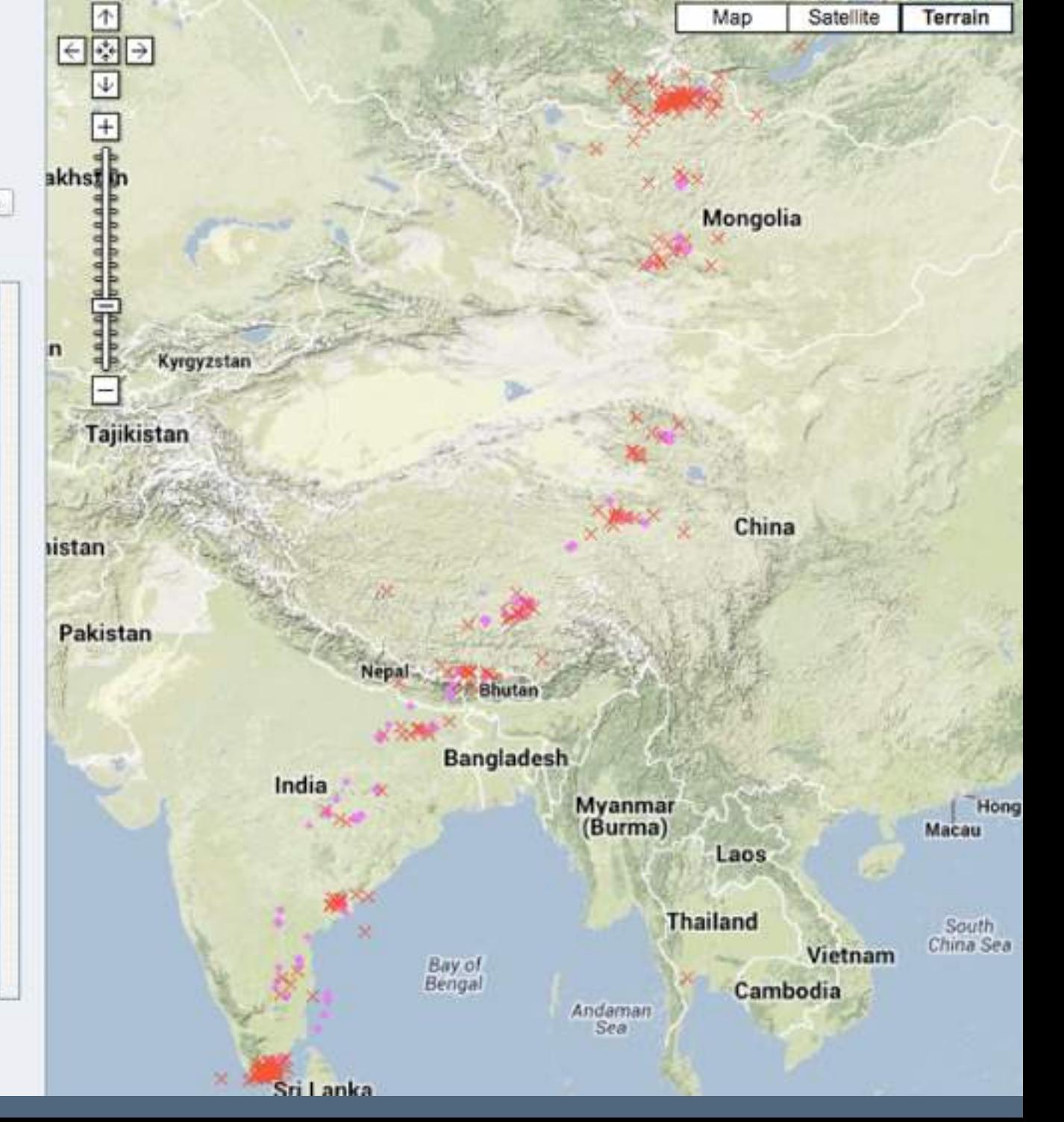

Hold shift or ctrl key to select multiple events.

Cancel

Save

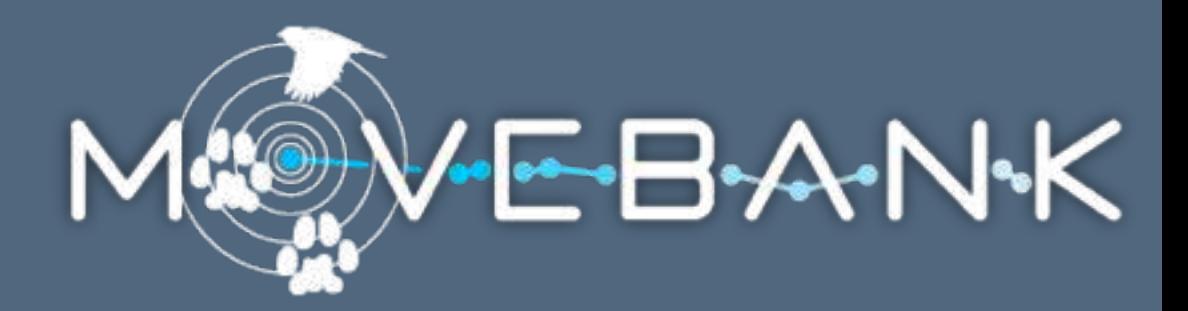

#### Filters flag outliers but do not delete data.

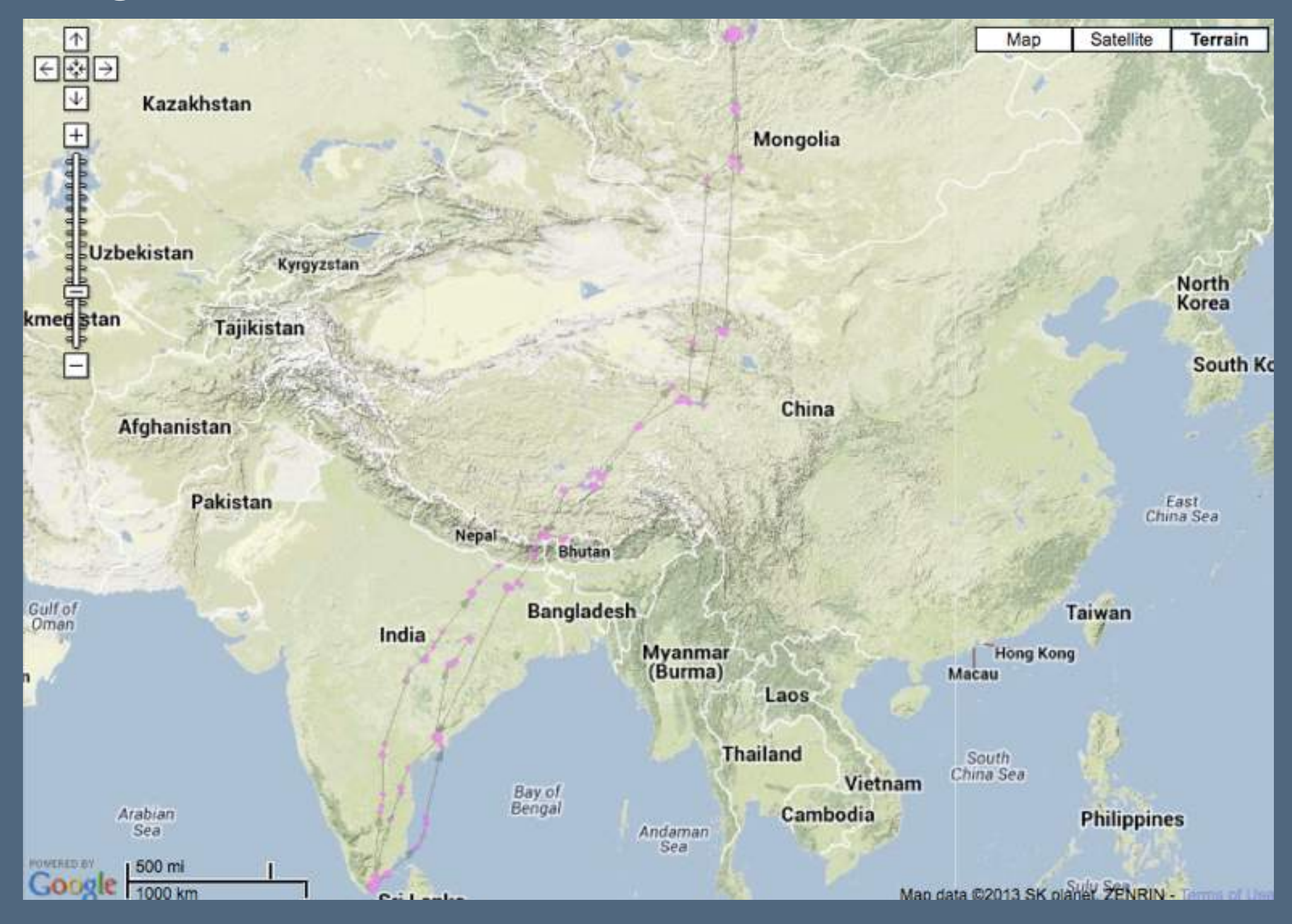

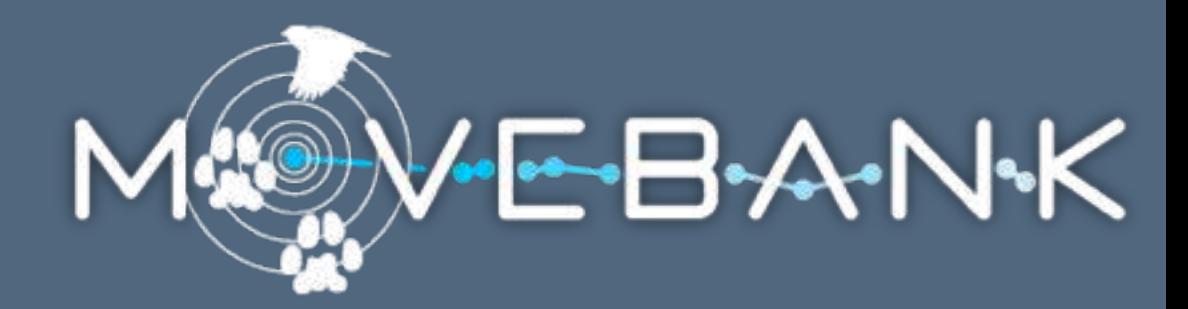

#### Douglas Argos Filter Algorithm

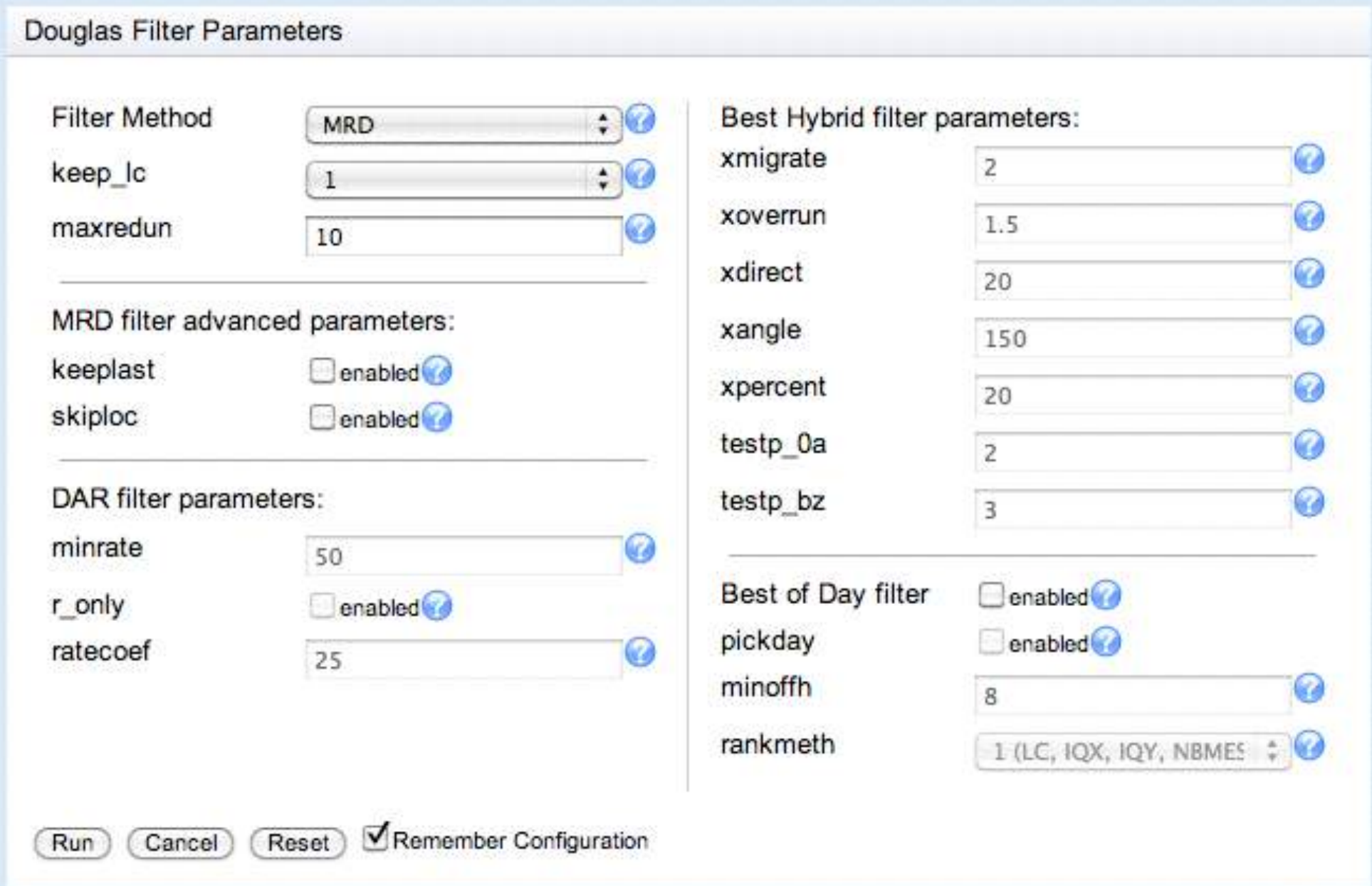

Douglas et al. 2012, Methods in Ecology and Evolution

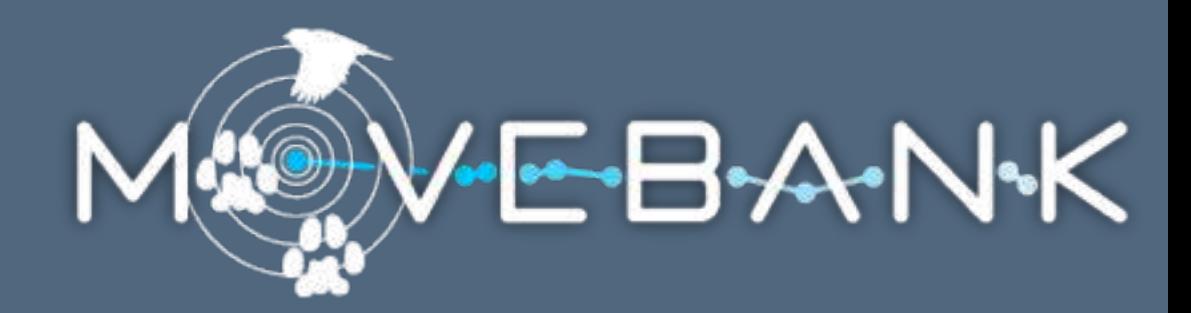

Argos LC filter

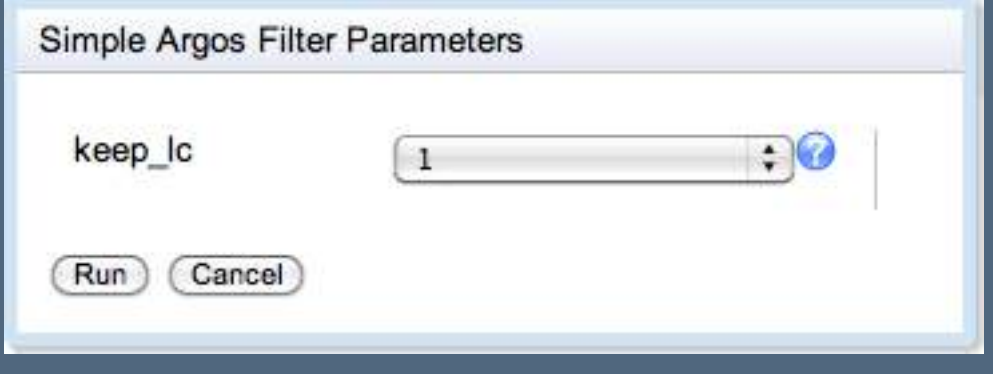

Douglas et al. 2012, Methods in Ecology and Evolution

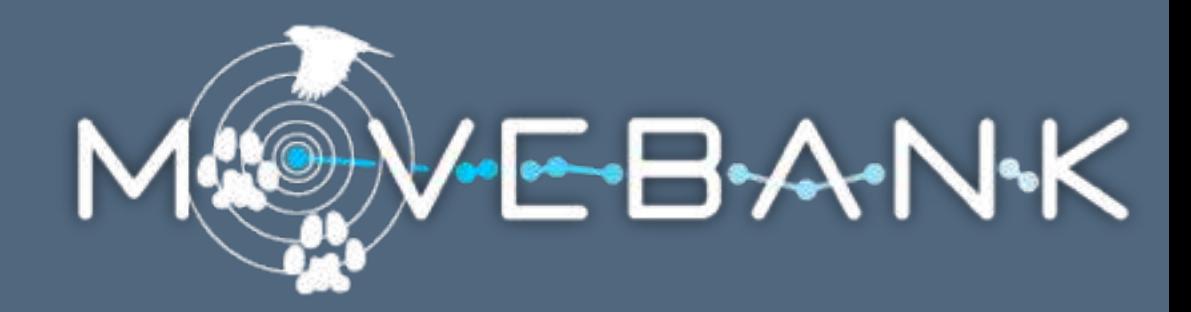

### General purpose filters Duplicate filter

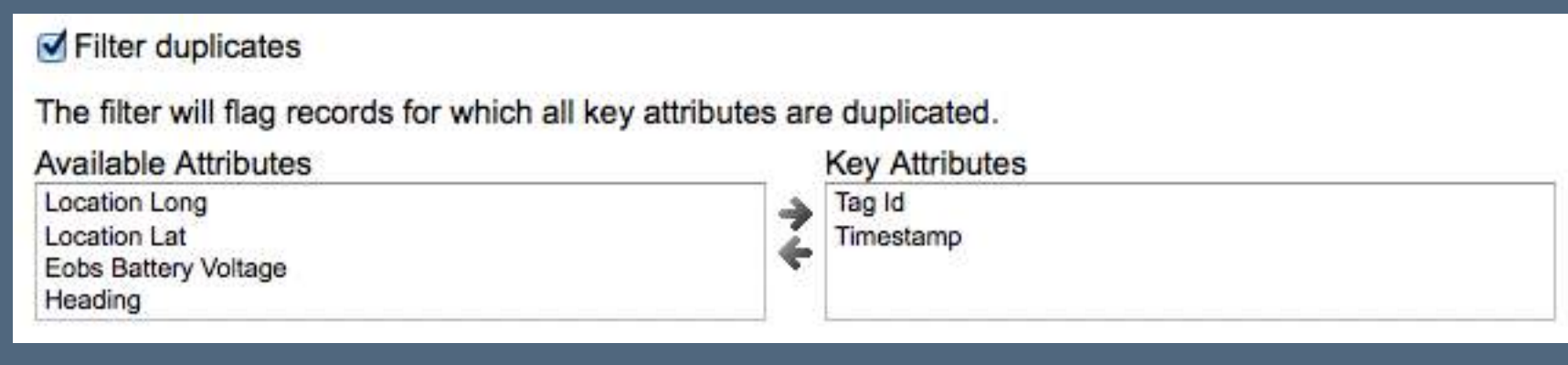

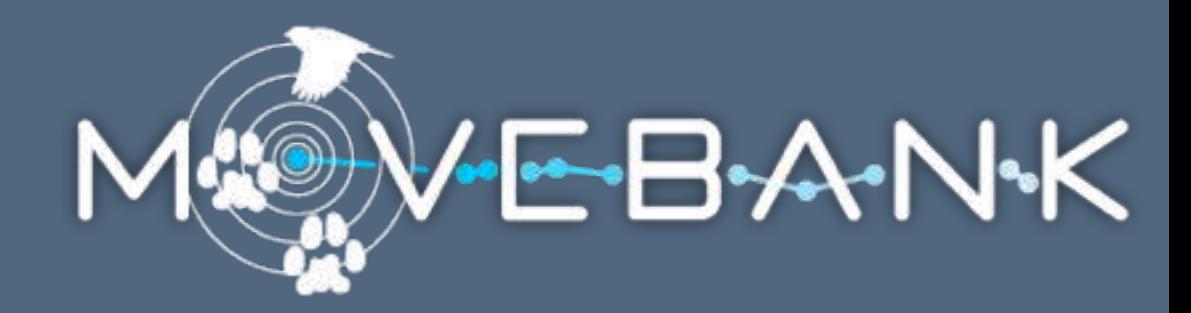

### General purpose filters Duplicate filter

Value range filter

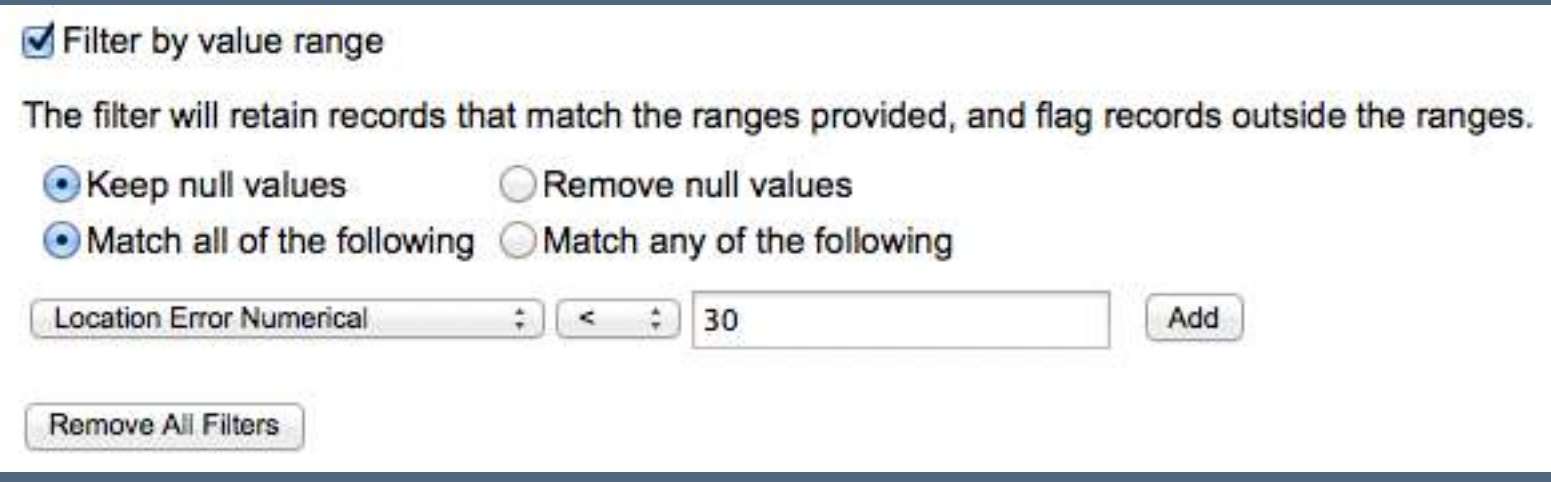

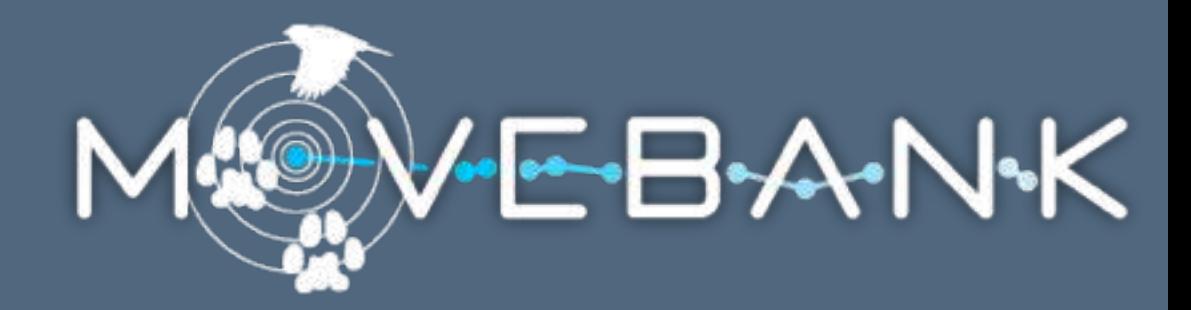

General purpose filters Duplicate filter Value range filter Speed filter

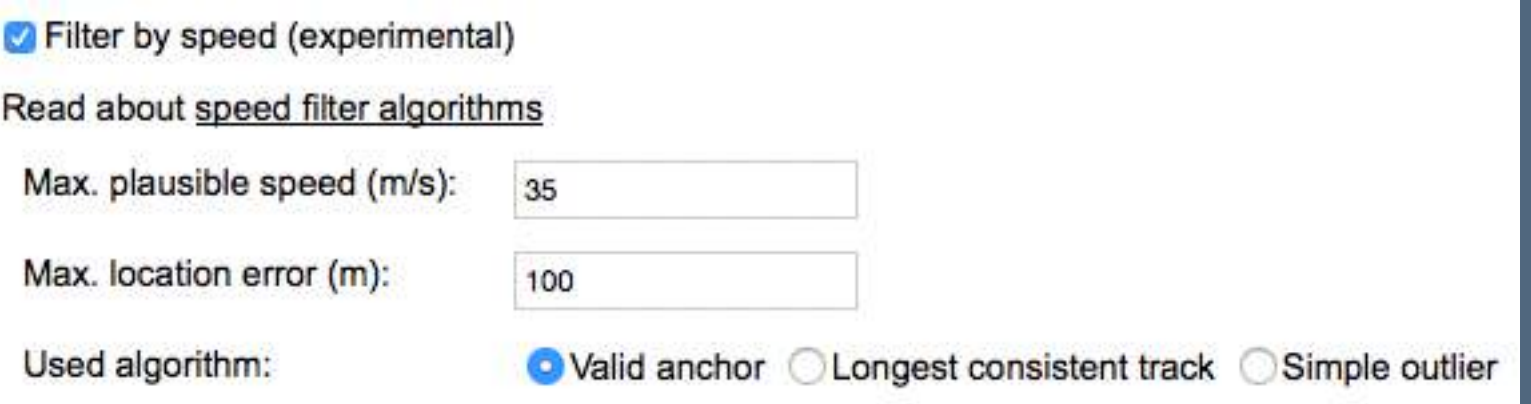

### ENV-DATA Manage | Analyze | Share | Archive

Environmental Data Automated Track Annotation System Link animal movement data to global environmental datasets: Identify and download data files Transform formats/projections Galapagos Islands Interpolate values Provide documentation

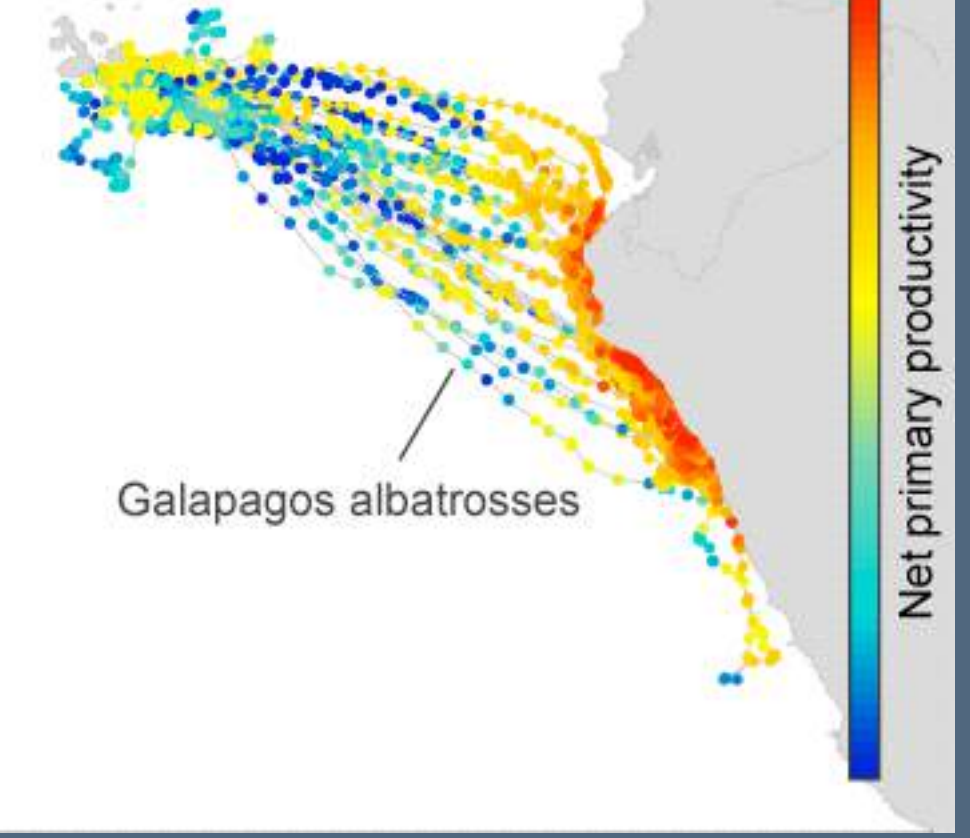

funded by the NASA Earth Science Division Ecological Forecasting Program

Topography: ASTER, ETOPO1, and SRTM digital elevation models

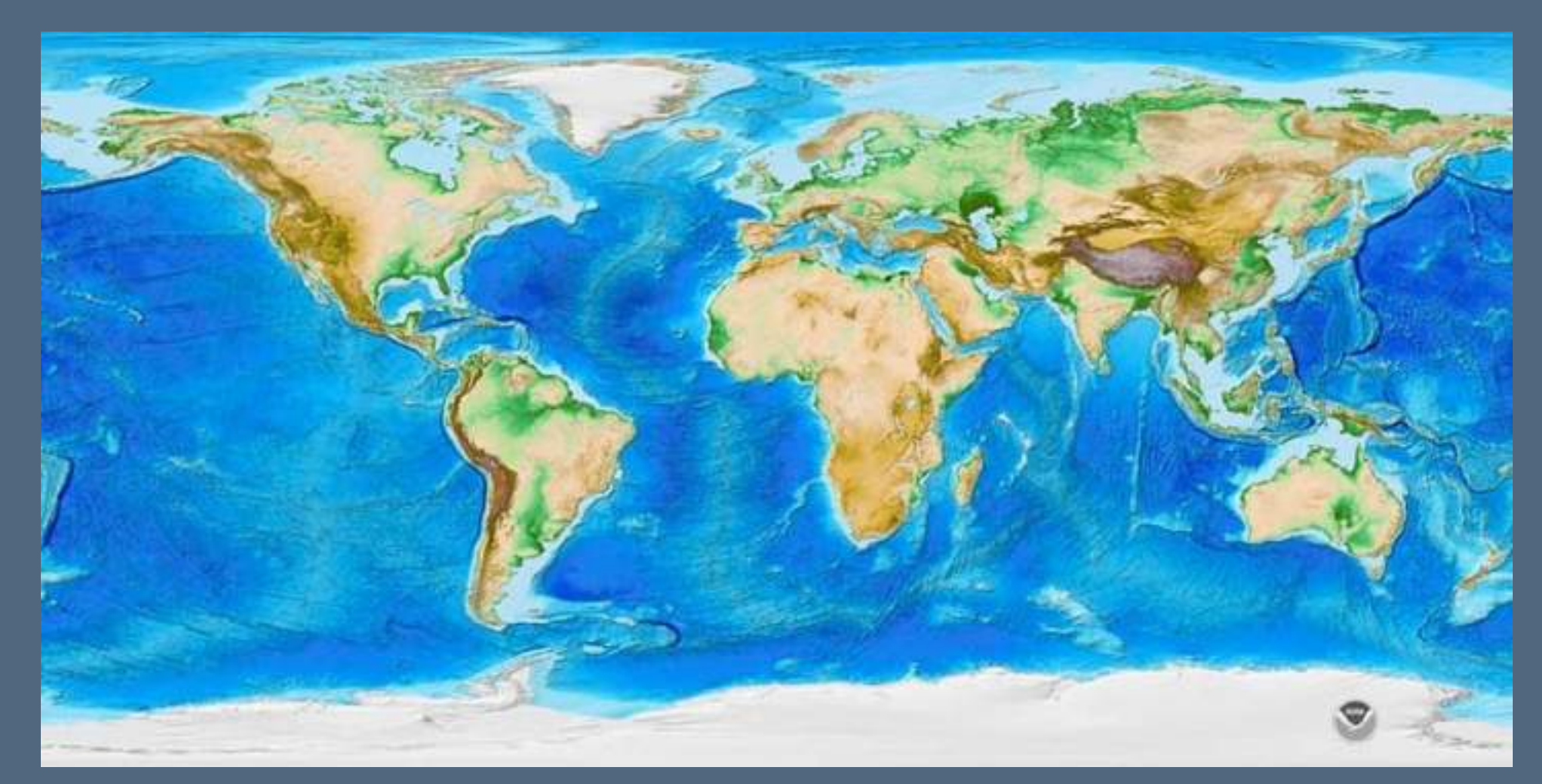

ETOPO1 Global Relief Model

Topography

Weather and climate:

European Centre for Medium-range Weather Forecasts

National Oceanic and Atmospheric Administration (NOAA)

NCEP-DOE Reanalysis 2

North American Regional Reanalysis (NARR)

NOAA Global Climate Indices

Tropical Rainfall Measuring Mission

TRMM average rainfall, July 2013

- Topography
- Weather and climate
- Ocean conditions:
	- Oregon State University Ocean Productivity Reanalysis
	- OSCAR Ocean Surface Currents

MODIS OceanColor MODIS Ocean chlorophyl a concentration, 2012

Topography Weather and climate Ocean conditions Terrestrial conditions and demographics: MODIS Land, Snow & Ice GlobCover Land Cover SEDAC Human Population Density Global Land Cover Facility AVHRR NDVI

GlobCover land cover, 2009

Topography Weather and climate Ocean conditions Terrestrial conditions Derived variables Terrain slope and rugosity

Orographic and thermal uplift velocity

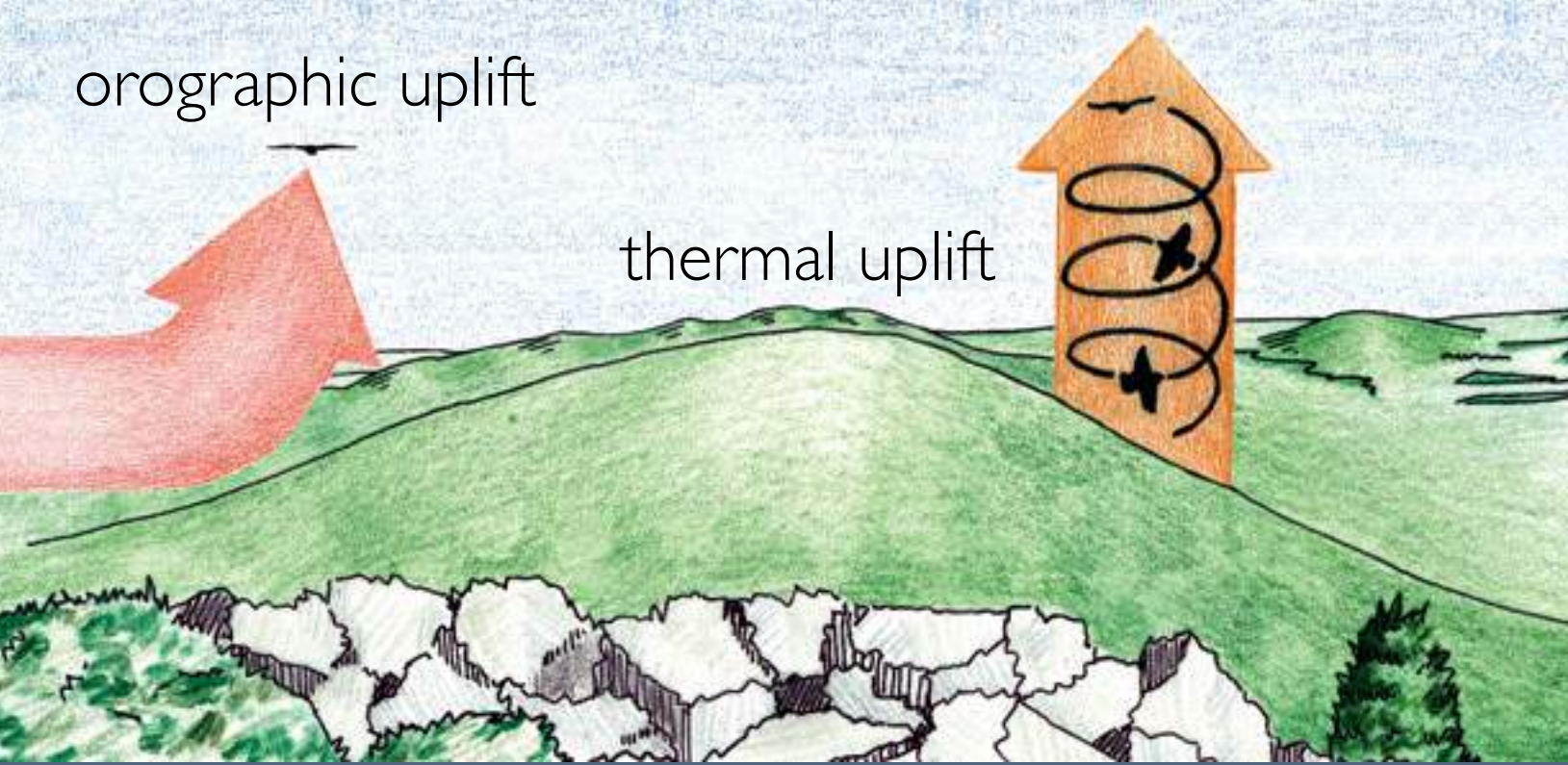

image from hawkmountain.org Bohrer et al. 2011, Ecology Letters

- **Bilinear**
- Inverse distance weighted
- Nearest neighbor

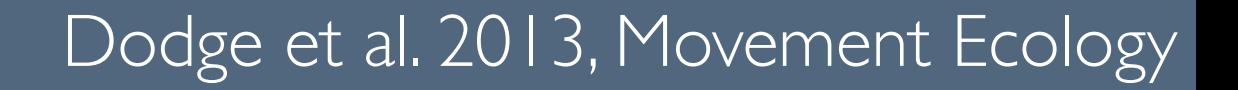

**Bilinear** 

- Inverse distance weighted
- Nearest neighbor

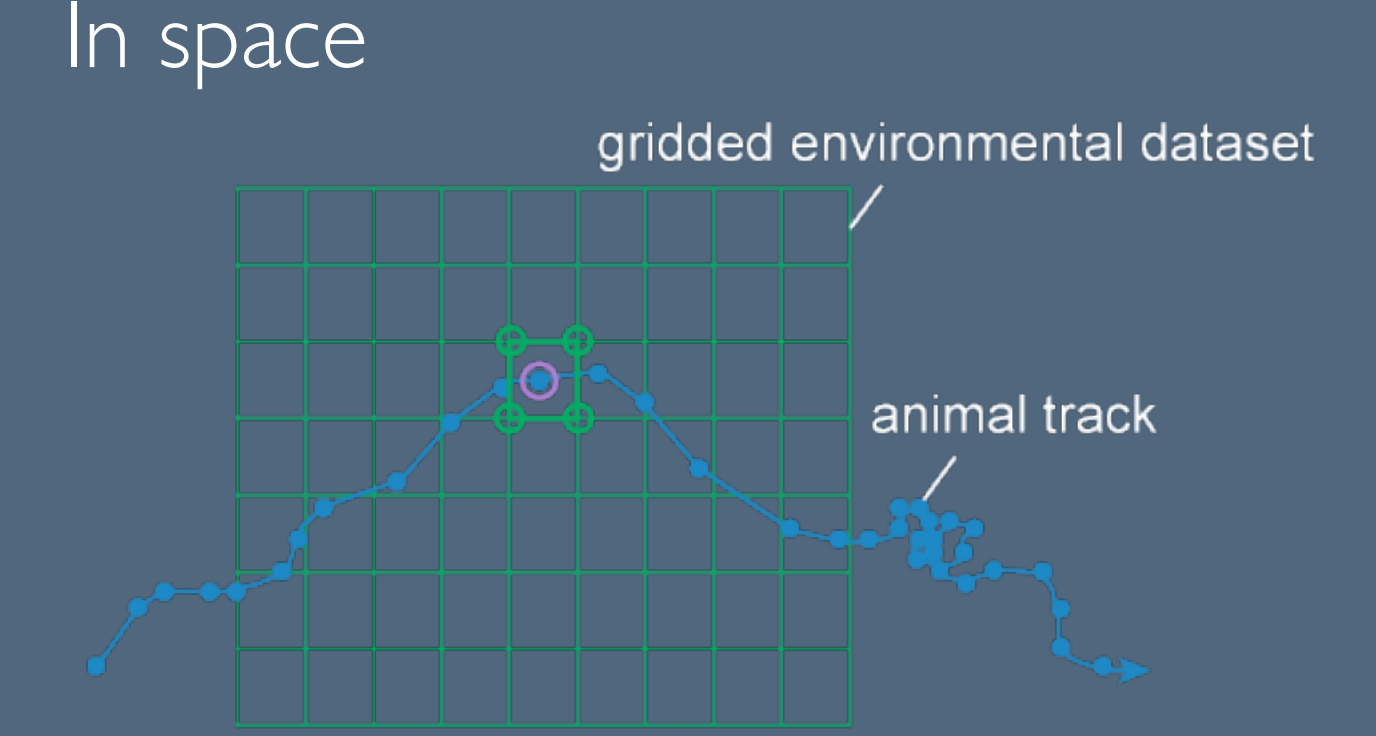

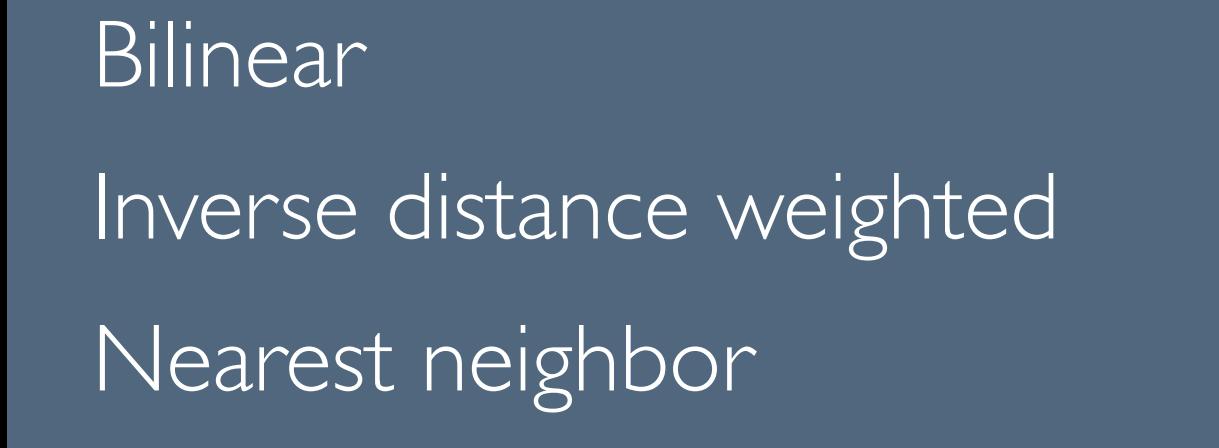

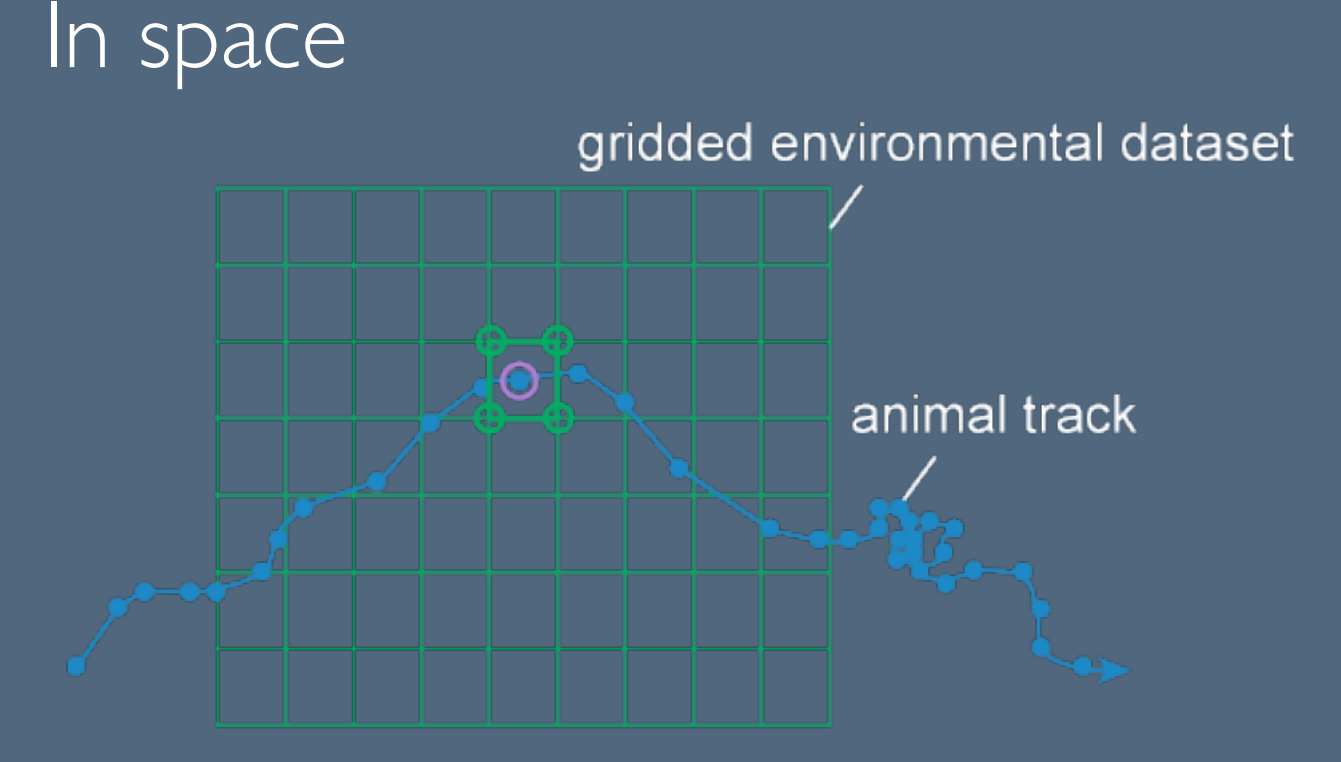

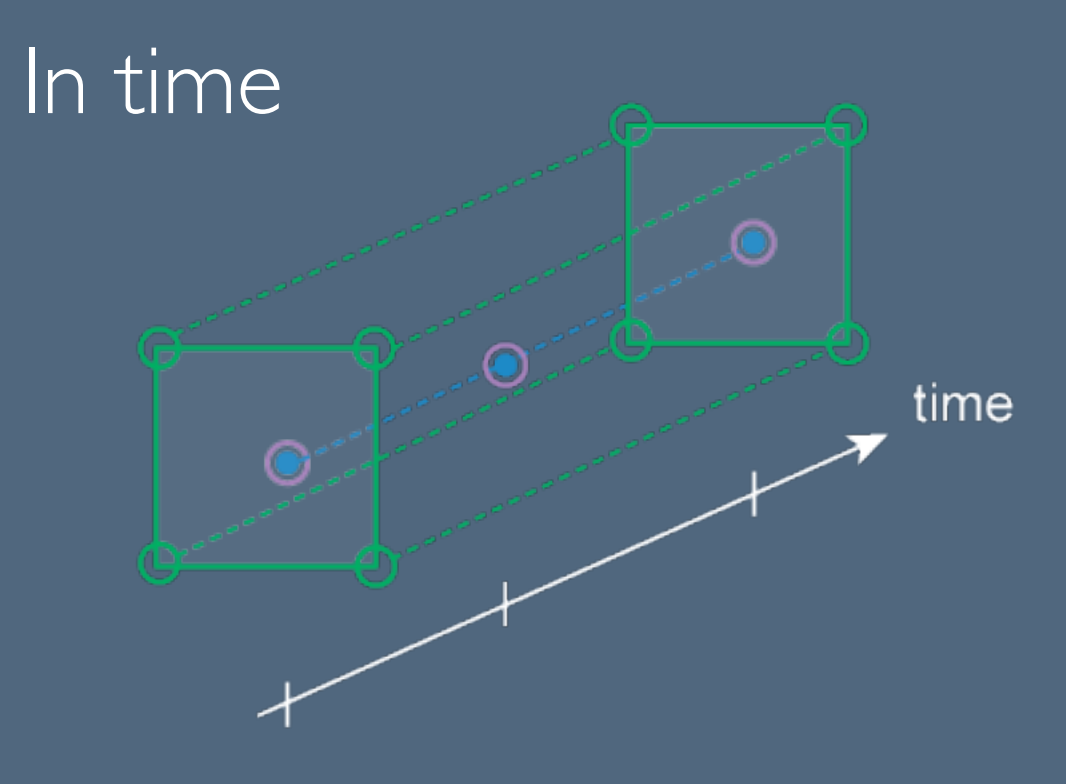

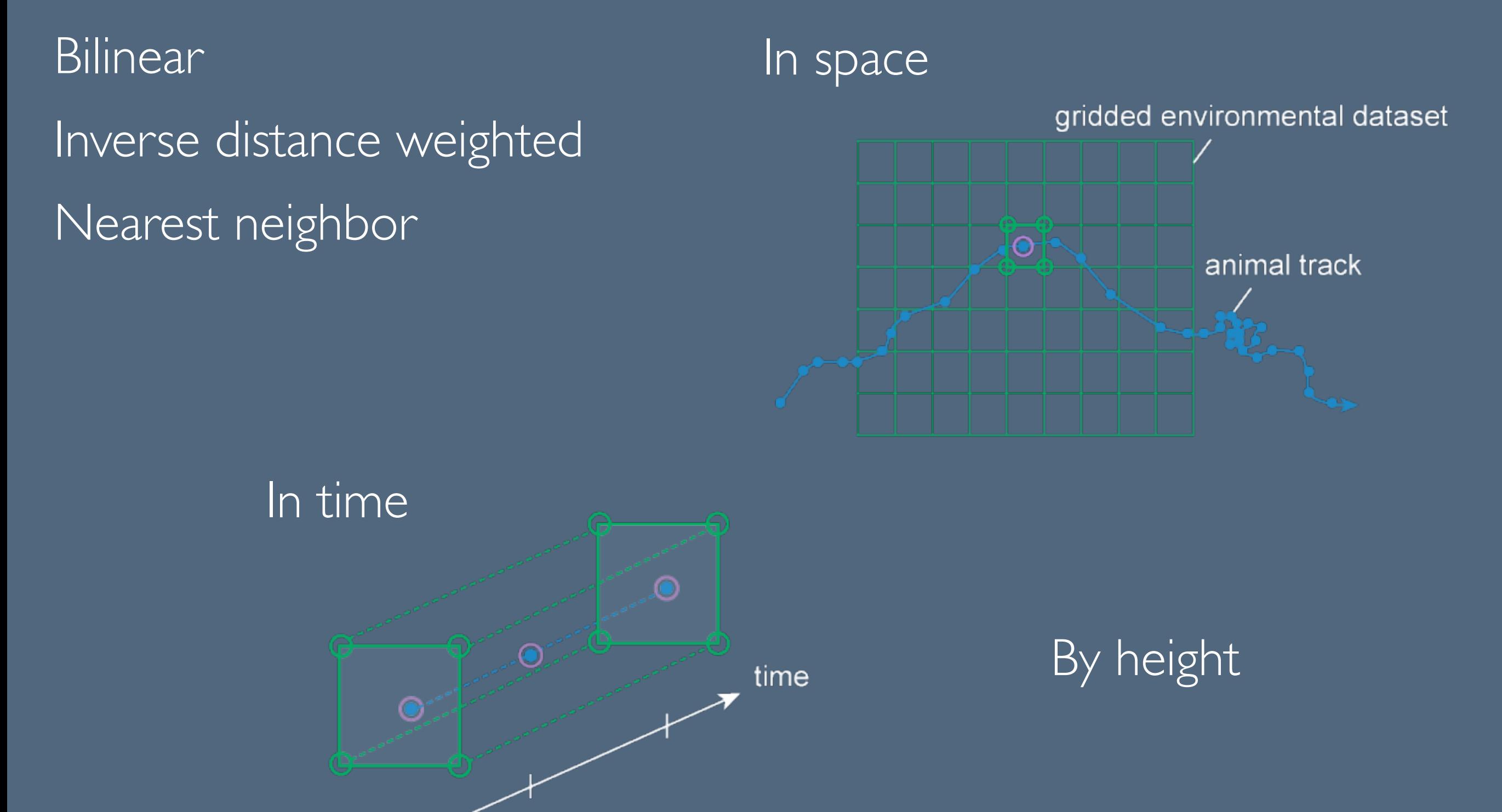

#### 1. Select data from Movebank.

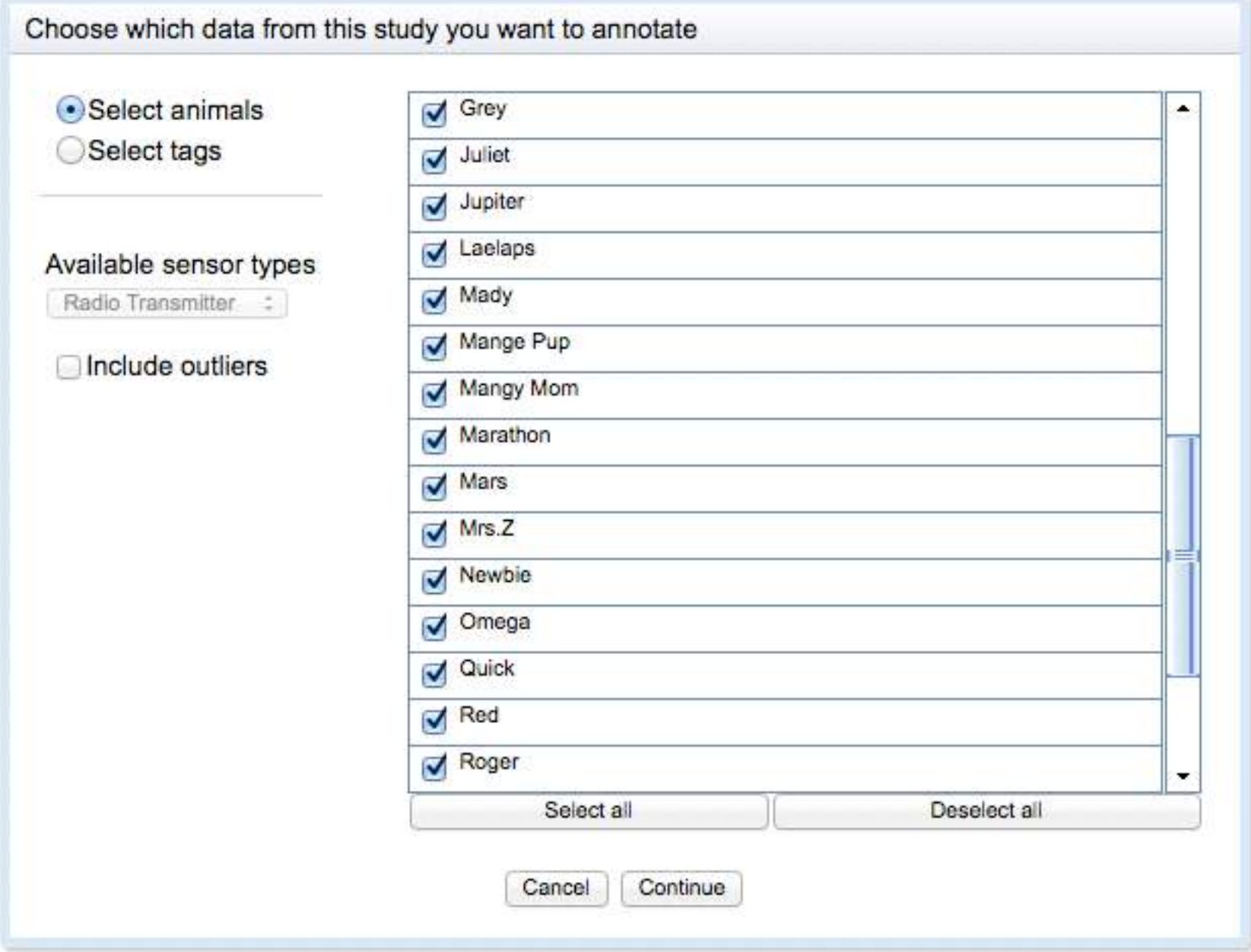

## ENV-DATA: USER INTERFACE Manage | Analyze | Share | Archive 1. Select data from Movebank.

#### 2. Browse and select environmental variables.

#### Browse available environmental variables and select those you want to annotate

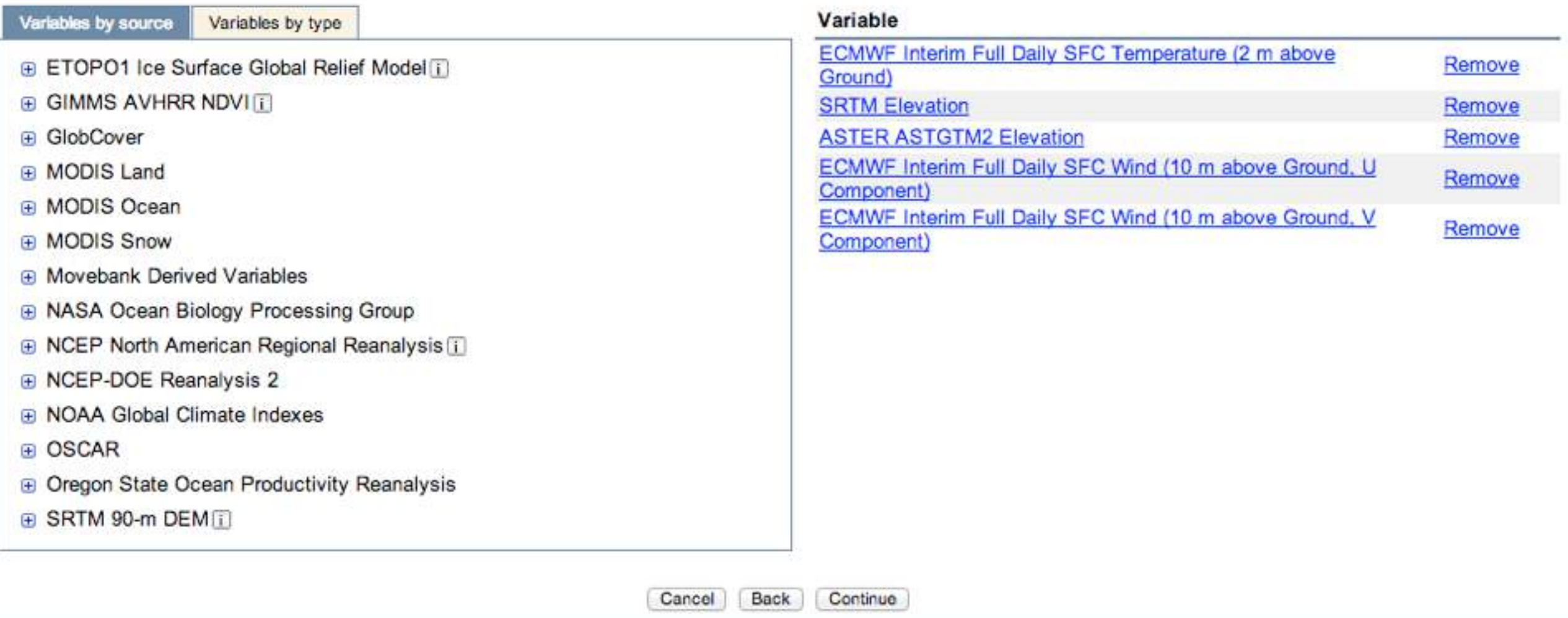

## ENV-DATA: USER INTERFACE Manage | Analyze | Share | Archive 1. Select data from Movebank.

#### 2. Browse and select environmental variables.

#### Browse available environmental variables and select those you want to annotate

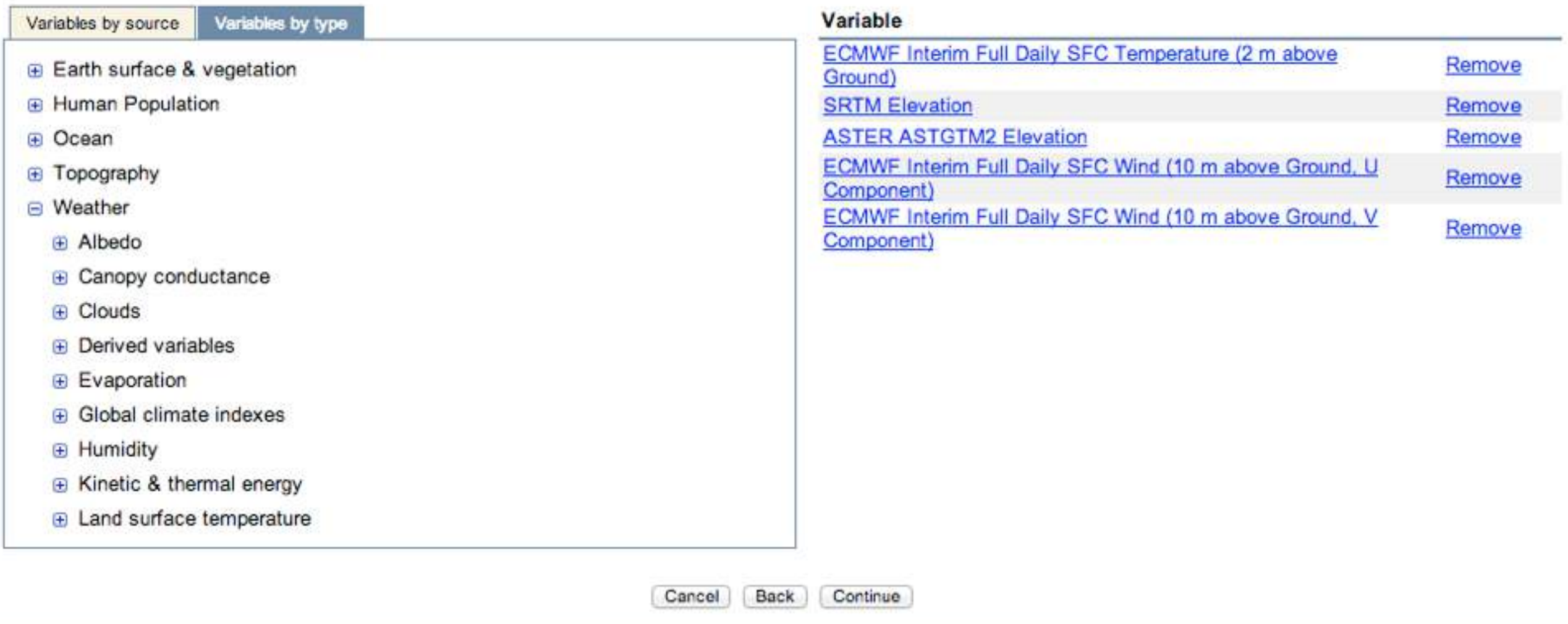

## ENV-DATA: USER INTERFACE Manage | Analyze | Share | Archive 1. Select data from Movebank.

#### 2. Browse and select environmental variables.

#### Browse available environmental variables and select those you want to annotate

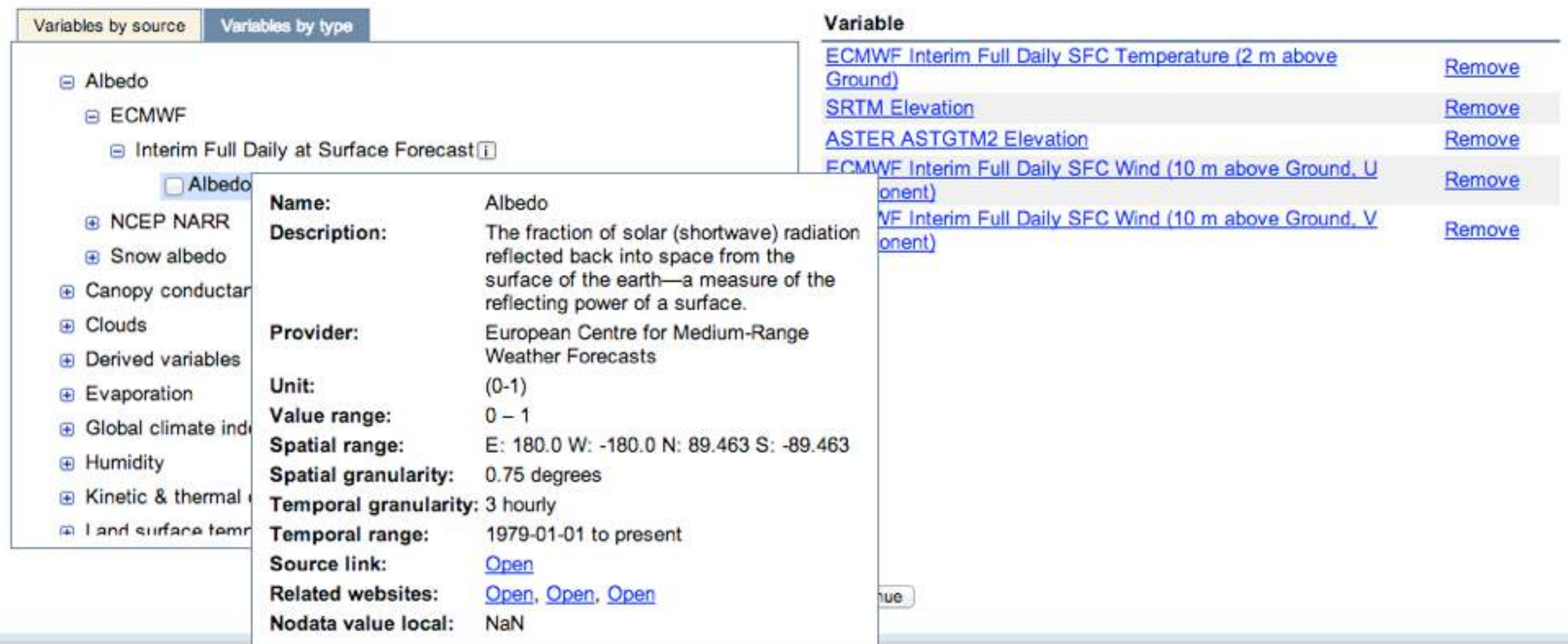

- 1. Select data from Movebank.
- 2. Browse and select environmental variables.
- 3. Choose interpolation methods.

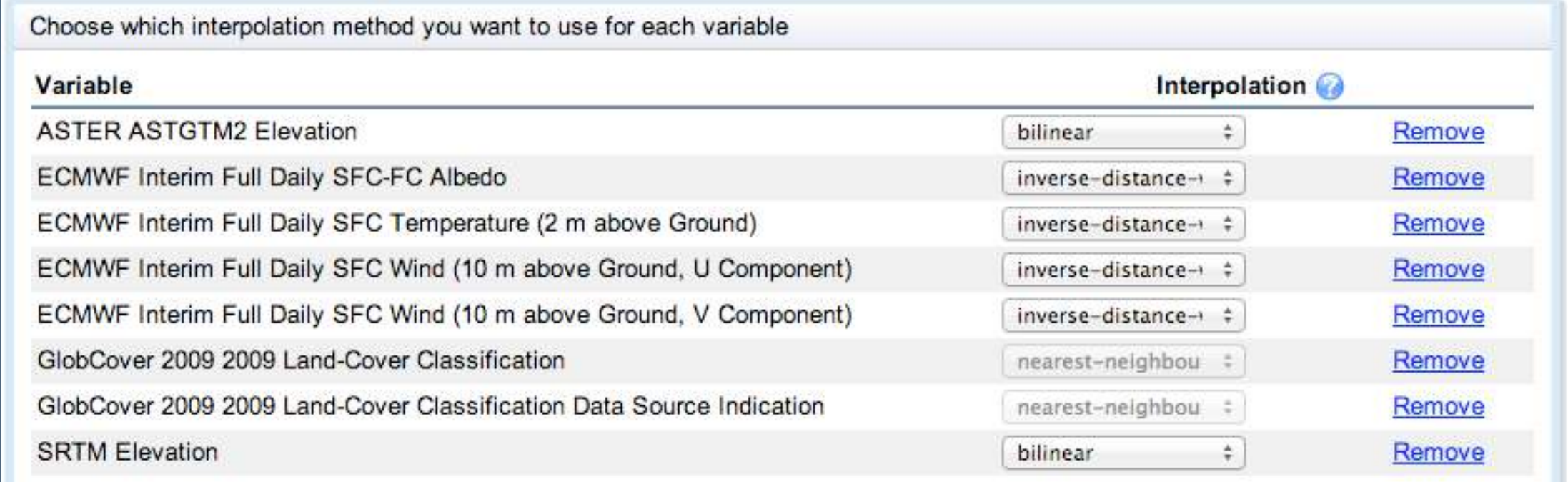

- 1. Select data from Movebank.
- 2. Browse and select environmental variables.
- 3. Choose interpolation methods.

#### 4. Submit request.

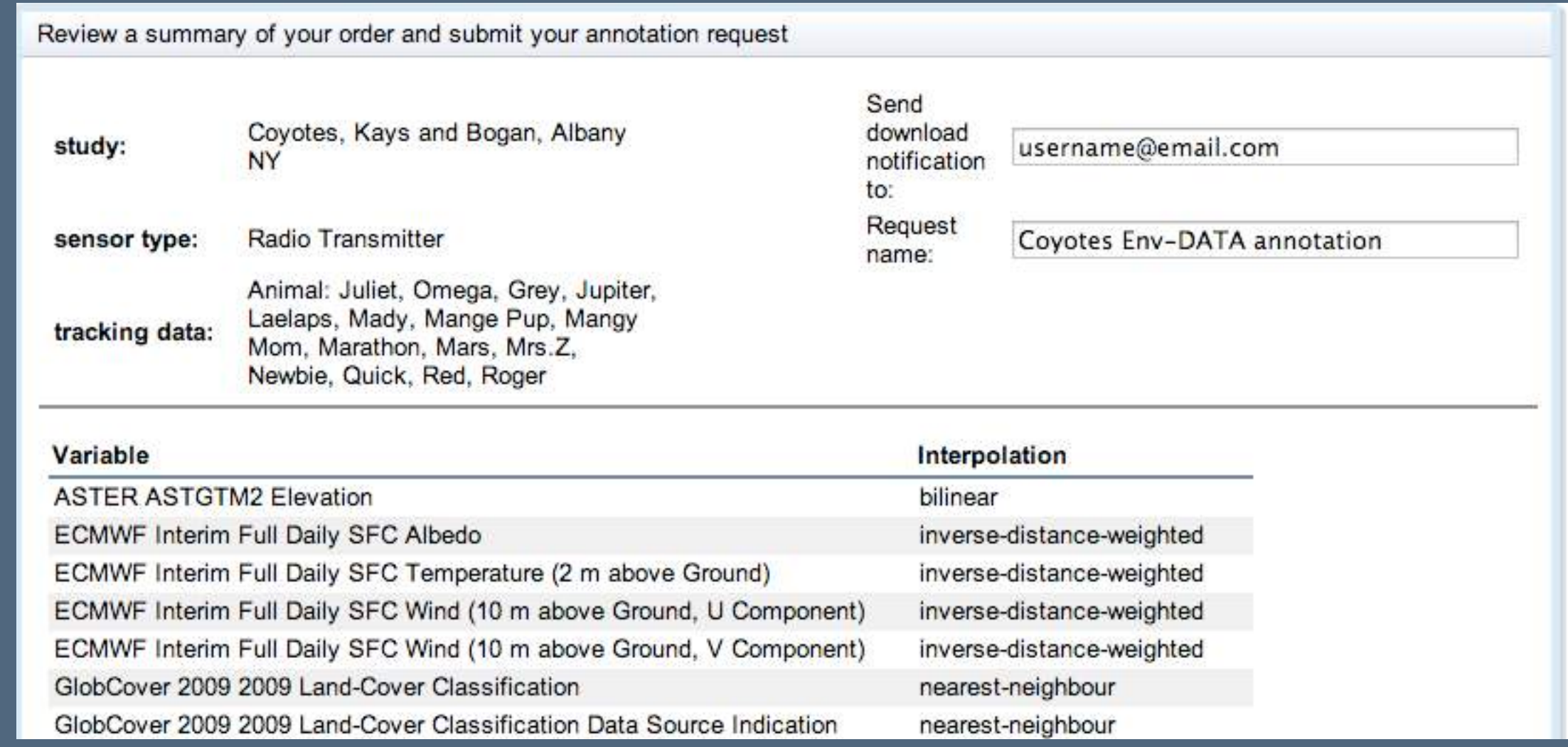

- 1. Select data from Movebank.
- 2. Browse and select environmental variables.
- 3. Choose interpolation methods.
- 4. Submit request.
- 5. Retrieve data and documentation.

![](_page_48_Picture_29.jpeg)

- 1. Select data from Movebank.
- 2. Browse and select environmental variables.
- 3. Choose interpolation methods.
- 4. Submit request.
- 5. Retrieve data and documentation.
- 6. Explore your results!

## DATA REPOSITORY Manage | Analyze | Share | Archive

![](_page_50_Picture_1.jpeg)

#### Have your dataset reviewed and receive a DOI.

#### **Movebank Data Repository**

![](_page_50_Picture_4.jpeg)

![](_page_50_Picture_5.jpeg)

#### University of Konstanz Library and Computer Center datarepository.movebank.org

## PUBLIC OUTREACH Manage | Analyze | Share | Archive

![](_page_51_Picture_1.jpeg)

#### Show tracks on other websites.

![](_page_51_Picture_3.jpeg)

#### **Adults with PTT transmitters**

Snowy (black) Martha's Vineyard 2011 young on 2nd migration south.

Belle (pink) MV 2010 young about to start her third trip south. Sr. Bones (white) Nantucket male about to start his 4th trip south with a PTT.

North Fork Bob (orange). Long Island male, about to start 4th trip south.

Mackenzie (blue)-Adult male from northern NH, tagged this spring.

Donovan (yellow)-Adult male from central NH, also tagged this spring. (The move down to Rhode Island is a bad GPS fix.)

Ron (red)-Adult male from the Anacostia River in Washington, DC. (The zig-zag to Chesapeake Bay is another bad fix.)

Rodney (green)-Adult male, Ron's DC neighbor.

Notes: Birds with links (underlined) now have individual map pages.

Hover the cursor over a dot to see which bird is which. Click on it for location details.

You can zoom in and out and move the map around. If you slide a birds marker along its path, you'll see where the other birds were when your bird was wherever you have the marker. You can also use the calendar to see where all the birds were on a given date.

#### 20 September

#### [www.ospreytrax.com](http://www.ospreytrax.com)

Huge news here. Belle made an amazing 56-hour non-stop flight from Cape Cod to Cuba! She was going over 40

## PUBLIC OUTREACH Manage | Analyze | Share | Archive

![](_page_52_Picture_1.jpeg)

#### Animal Tracking App

![](_page_52_Picture_3.jpeg)

![](_page_52_Picture_4.jpeg)

#### available on the Apple AppStore and at Google Play

# ACKNOWLEDGEMENTS Funding

Martin Wikelski

Roland Kays Matthias Berger Sarah Davidson Diego Ellis Soto Martin Storhas Rolf Weinzierl Gil Bohrer David Douglas Wolfgang Fiedler Bart Kranstauber Kamran Safi Linda Paul Development and support **Collaborators** Title slide photo

PIs

![](_page_53_Picture_3.jpeg)

![](_page_53_Figure_4.jpeg)

**MAX-PLANCK-GESELLSCHAFT** DEG

Deutsche Forschungsgemeinschaft

![](_page_53_Picture_7.jpeg)

![](_page_53_Picture_8.jpeg)

![](_page_53_Picture_9.jpeg)

![](_page_53_Picture_10.jpeg)

ARGOS

![](_page_53_Picture_12.jpeg)

![](_page_53_Picture_13.jpeg)

![](_page_53_Picture_14.jpeg)

![](_page_53_Picture_15.jpeg)

![](_page_53_Picture_16.jpeg)

# THANK YOU!

Questions, feedback, requests? Sarah Cain Davidson Movebank data curator [sdavidson@orn.mpg.de](mailto:sdavidson@orn.mpg.de) movebank.org

## CITATION

![](_page_55_Picture_1.jpeg)

This presentation was prepared for the course "Next Generation Data Management in Movement Ecology" which took place 1–10 July 2015, at the Fondazione Edmund Mach in San Michele all'Adige, Trento, Italy.

This work is licensed under a Creative Commons Attribution 3.0 Unported License (http://creativecommons.org/licenses/by/3.0/deed.en\_US). If you reuse information from this presentation, please cite it as "Storhas M, Davidson SC (2015) Managing animal tracking data with Movebank. Next Generation Data Management in Movement Ecology. Trento, 1–10/7/2015."